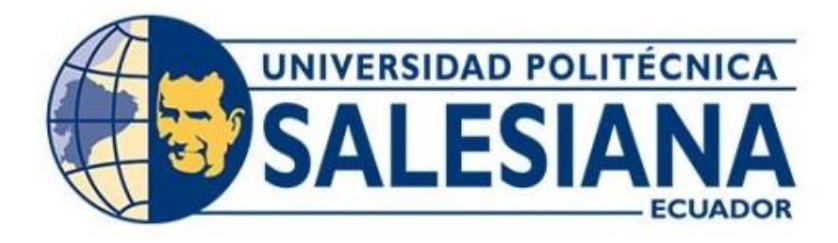

# **UNIVERSIDAD POLITÉCNICA SALESIANA SEDE QUITO**

## **CARRERA DE INGENIERÍA ELECTRÓNICA**

# **DISEÑO DE UNA RED IOT PARA EL MONITOREO DE LA PRODUCCIÓN Y ALMACENAMIENTO DE FÁRMACOS EN LA EMPRESA QUANTUMPHARM**

Trabajo de titulación previo a la obtención del Título de Ingeniero Electrónico

AUTORES: Carlos Efraín Cedillo Morales Bryan Roberto Morales Flores

TUTOR: Jhonny Javier Barrera Jaramillo

Quito-Ecuador 2022

## <span id="page-1-0"></span>**CERTIFICADO DE RESPONSABILIDAD Y AUTORÍA DEL TRABAJO DE TITULACIÓN**

Nosotros, Carlos Efraín Cedillo Morales, con documento de identificación No. 1722376702 y Bryan Roberto Morales Flores, con documento de identificación No. 1722527486; manifestamos que:

Somos los autores y responsables del presente trabajo; y, autorizamos a que sin fines de lucro la Universidad Politécnica Salesiana pueda usar, difundir, reproducir o publicar de manera total o parcial el presente trabajo de titulación.

Quito, 15 de junio del año 2022.

Atentamente,

 $\frac{1}{2}$ 

1722376702 1722527486

Carlos Efraín Cedillo Morales Bryan Roberto Morales Flores

## <span id="page-2-0"></span>**CERTIFICADO DE CESIÓN DE DERECHOS DE AUTOR DEL TRABAJO DE TITULACIÓN A LA UNIVERSIDAD POLITÉCNICA SALESIANA**

Nosotros, Carlos Efraín Cedillo Morales, con documento de identificación No. 1722376702 y Bryan Roberto Morales Flores, con documento de identificación No. 1722527486, expresamos nuestra voluntad y por medio del presente documento cedemos a la Universidad Politécnica Salesiana la titularidad sobre los derechos patrimoniales en virtud de que somos autores del proyecto técnico: "Diseño de una red IoT para el monitoreo de la producción y almacenamiento de fármacos en la empresa quantumpharm" , el cual ha sido desarrollado para optar por el título de: Ingeniero Electrónico, en la Universidad Politécnica Salesiana, quedando la Universidad facultada para ejercer plenamente los derechos cedidos anteriormente.

En concordancia con lo manifestado, suscribimos este documento en el momento que hacemos la entrega del trabajo final en formato digital a la Biblioteca de la Universidad Politécnica Salesiana.

Quito, 15 de junio del año 2022.

Atentamente,

 $\frac{1}{2}$ 

1722376702 1722527486

Carlos Efraín Cedillo Morales Bryan Roberto Morales Flores

## <span id="page-3-0"></span>**CERTIFICADO DE DIRECCIÓN DEL TRABAJO DE TITULACIÓN**

Yo, Jhonny Javier Barrera Jaramillo con documento de identificación No. 1400378475 docente de la Universidad Politécnica Salesiana, declaro que bajo mi tutoría fue desarrollado el trabajo de titulación: DISEÑO DE UNA RED IOT PARA EL MONITOREO DE LA PRODUCCIÓN Y ALMACENAMIENTO DE FÁRMACOS EN LA EMPRESA QUANTUMPHARM, realizado por Carlos Efraín Cedillo Morales con documento de identificación No. 1722376702 y por Bryan Roberto Morales Flores con documento de identificación No. 1722527486, obteniendo como resultado final el trabajo de titulación bajo la opción proyecto técnico que cumple con todos los requisitos determinados por la Universidad Politécnica Salesiana.

Quito, 15 de junio del año 2022.

Atentamente,

Jumps X  $\rightarrow$ 

Ing. Barrera Jaramillo Jhonny Javier MSc. 1400378475

#### **DEDICATORIA**

<span id="page-4-0"></span>Dedico el presente trabajo de titulación con mucho cariño a mi hermana Elizabeth Suntaxi a mis padres María y José que me abrieron las puertas de su hogar y su corazón, haciendo un esfuerzo muy grande para que pueda culminar un paso más de mi formación profesional, mis hermanos Mónica, Miriam, Gabriela, Bryan, Mayckel, mis sobrinos Nahomi, Ariana, Daniel, Kerly, Dereck que han estado siempre en momentos felices y duros a lo largo de mi vida, gracias por estar siempre ahí para mí, por sus consejos, su ejemplo, motivación y todo el amor que me han dado. A mi tía Josefina que es mi segunda madre, por su ejemplo de humildad y todo el amor que me dio desde niño, a toda mi familia sin ustedes no hubiese podido cumplir esta meta.

#### **Carlos Efraín Cedillo Morales**

La presente tesis se la dedico a Dios, por bendecirme y darme fuerzas para seguir adelante con mis metas trazadas. A mis padres Wilson y Lucia que, con su ejemplo, apoyo incondicional y ayuda permitieron que logre culminar mi carrera profesional. Y a mis hermanos Sebastián, Alejandro y Mathias que, han estado siempre presentes y por ser mi motivación e inspiración

#### **Bryan Roberto Morales Flores**

#### **AGRADECIMIENTOS**

<span id="page-5-0"></span>Agradezco a mi hermana Elizabeth Suntaxi por todo el esfuerzo y sacrificio que hizo por darme el privilegio de tener una carrera universitaria, por creer en mí, por su cariño y amor. A mis profesores que han sido un pilar fundamental en nuestra formación profesional, a mi compañero y amigo Bryan Morales por su esfuerzo y dedicación para la realización de este proyecto.

#### **Carlos Efraín Cedillo Morales**

Agradezco a mis amados padres por su dedicación y esfuerzo en esta etapa de mi vida. A mis hermanos Sebastián, Alejandro y Mathias por su cariño, apoyo incondicional y palabras de aliento. A Wendy Morales por extender su mano en momentos difíciles y por el amor brindado día tras día. A mi familia por sus oraciones y consejos. Además, agradezco a mi compañero de trabajo y amigo Carlos Cedillo por su gran esfuerzo y dedicación.

#### **Bryan Roberto Morales Flores**

Agradecemos en el presente trabajo de investigación a la Universidad Politécnica Salesiana y todas sus autoridades, por abrirnos las puertas para estudiar la carrera de Ingeniería Electrónica y poder concluir con una etapa de nuestras vidas. A nuestro tutor de tesis, MsC. Jhonny Javier Barrera Jaramillo por su profesionalismo para darnos su guía, tiempo y conocimiento para la realización de este proyecto de titulación. Este agradecimiento también va dirigido al gerente y propietario de la empresa QuantumPharm Cia. Ltda. el Ing. Washington Delgado por haber aceptado que se realice nuestro proyecto de titulación en su empresa.

#### **Los Autores**

# ÍNDICE

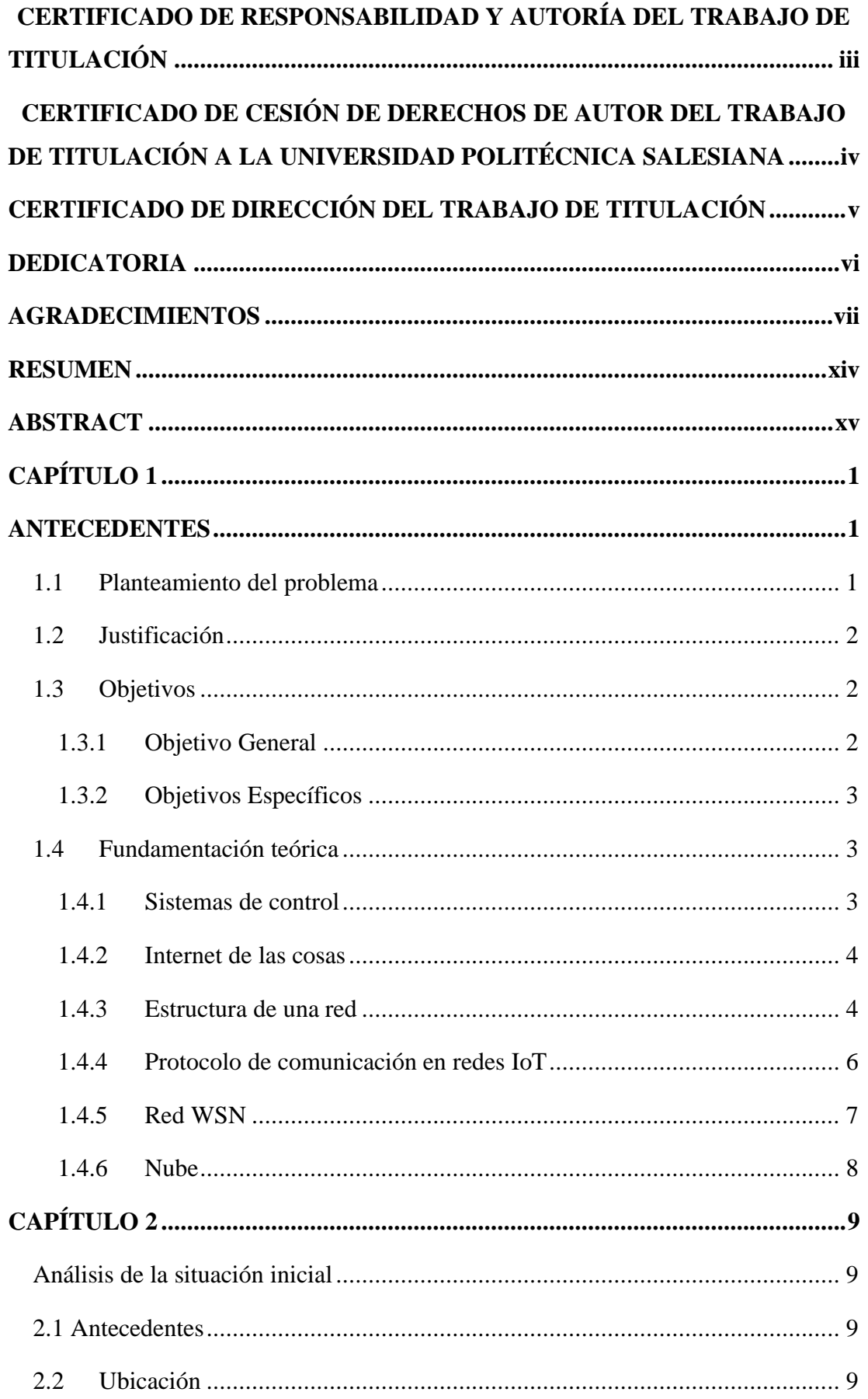

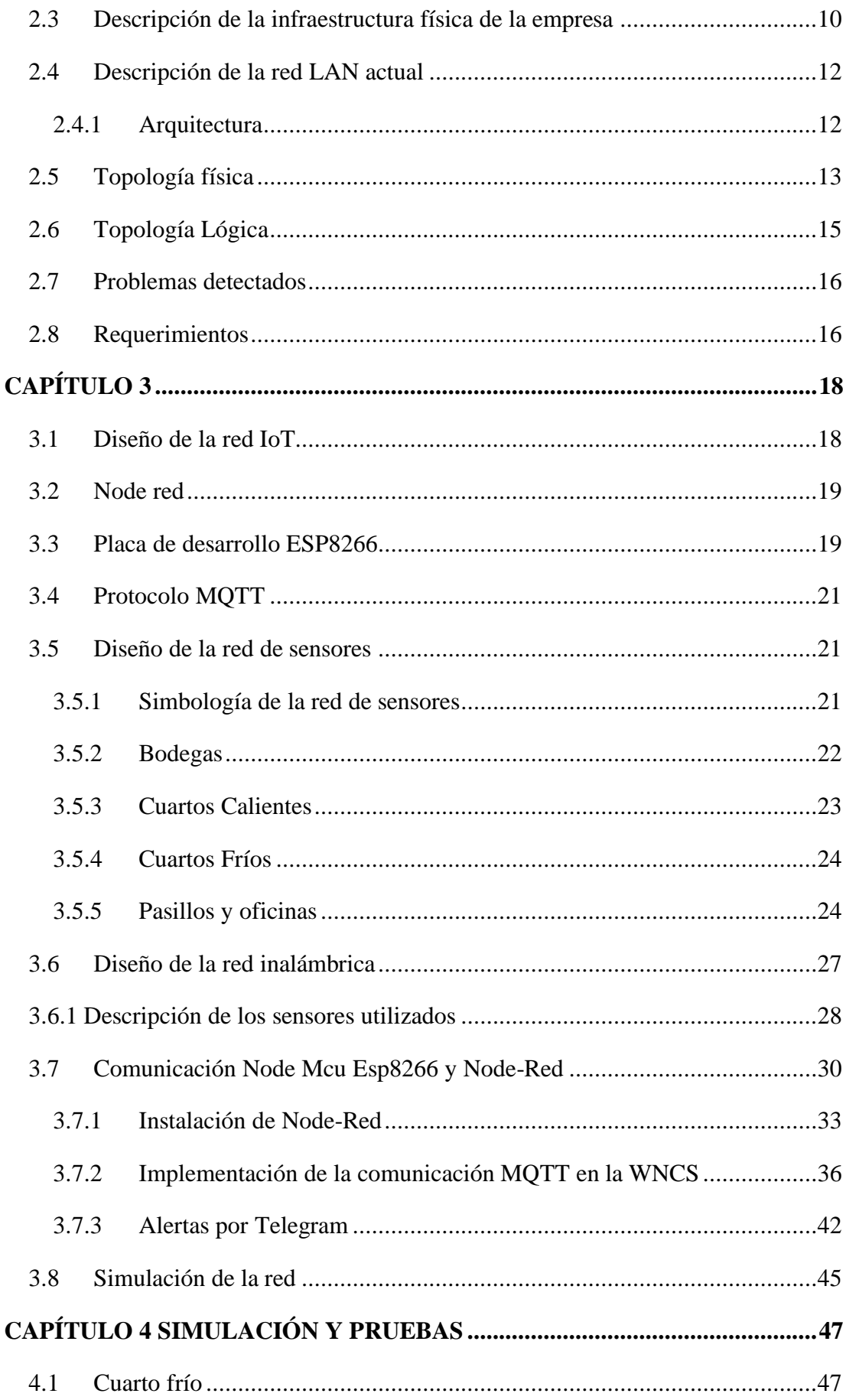

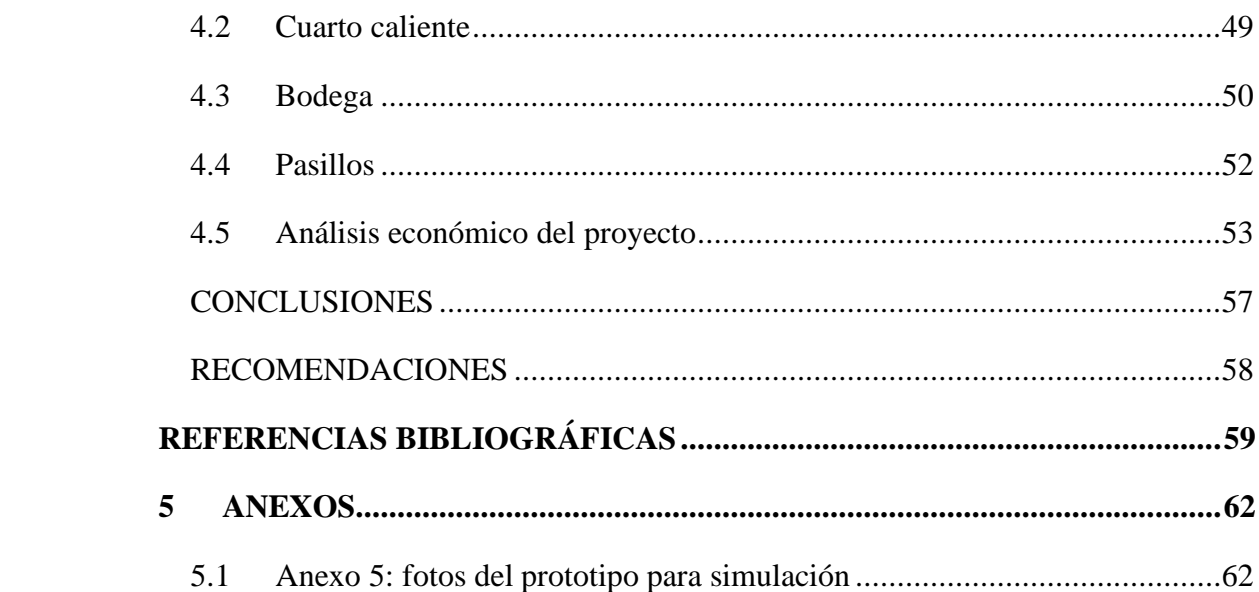

## **ÍNDICE DE FIGURAS**

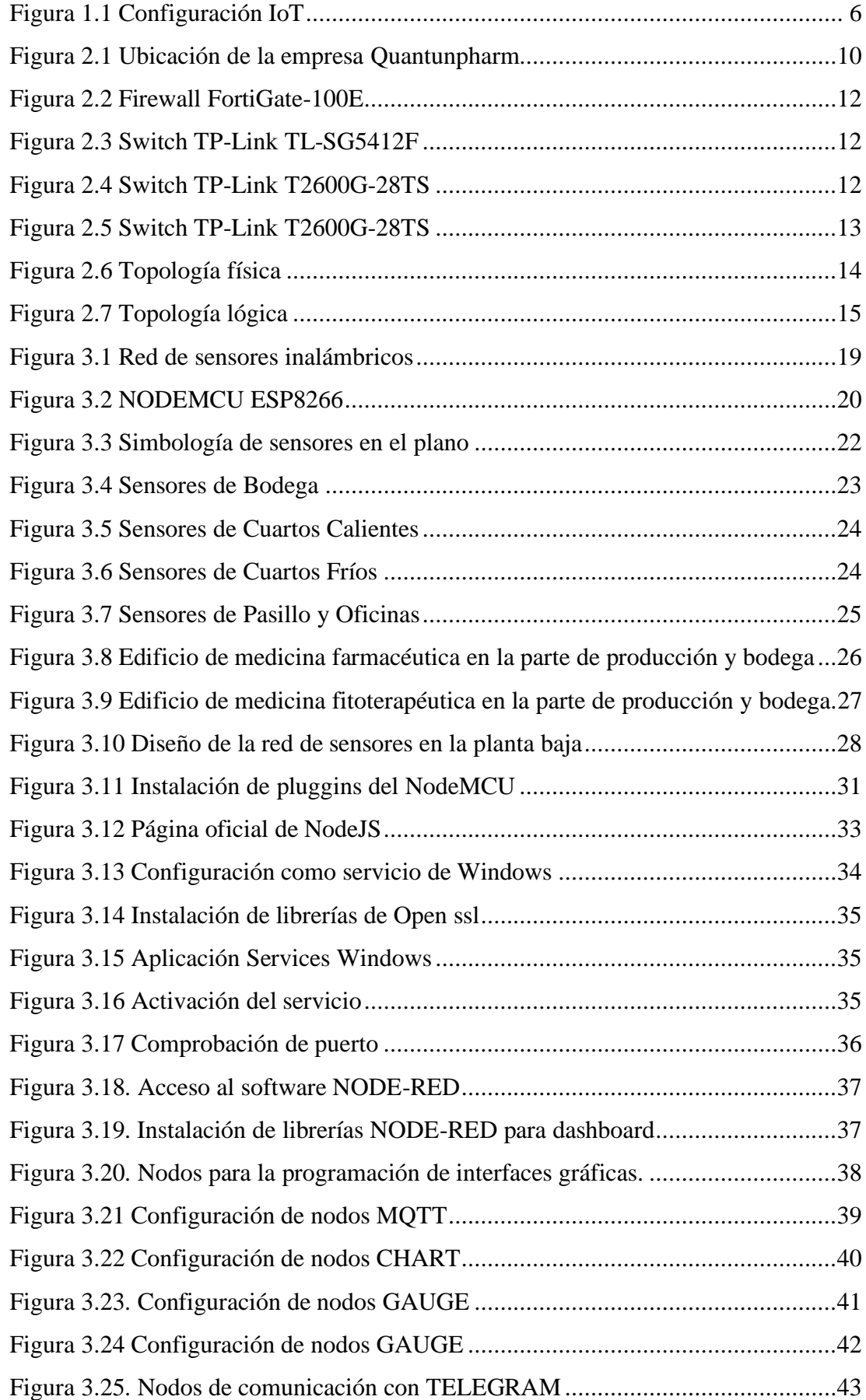

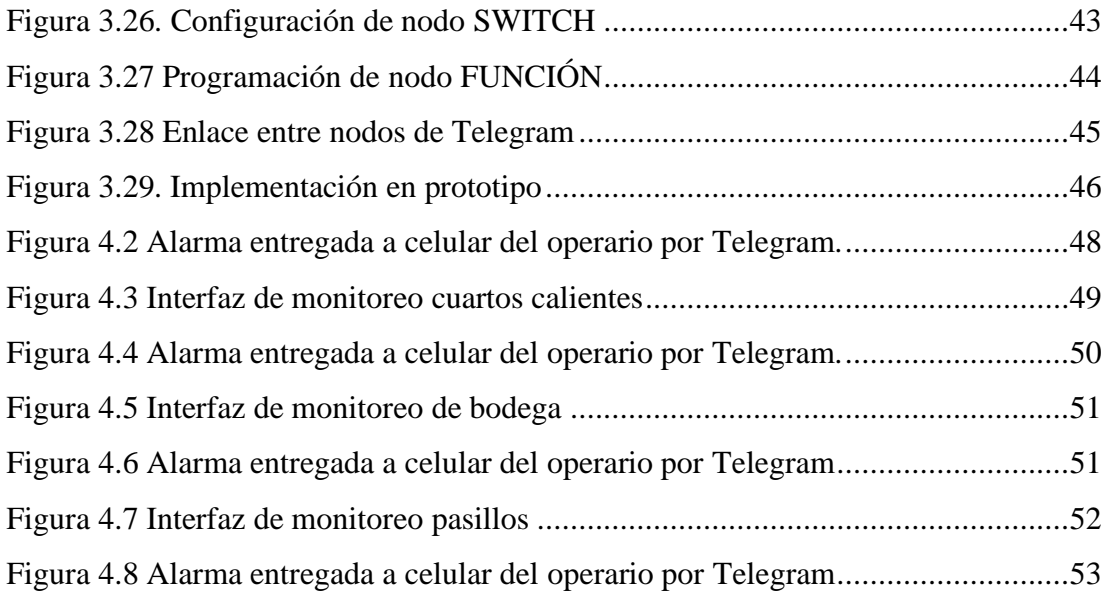

## **ÍNDICE DE TABLAS**

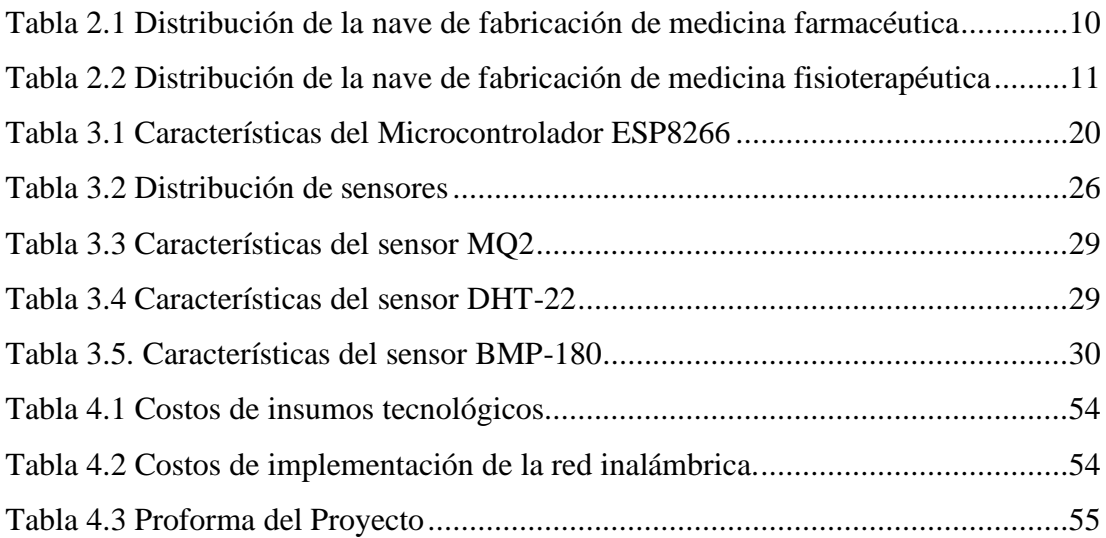

#### **RESUMEN**

<span id="page-12-0"></span>El presente proyecto hace referencia al diseño de una red IoT para el monitoreo de las condiciones ambientales idóneas en los procesos de producción y almacenamiento de fármacos para la empresa Quantumpharm.

La red IoT se concentra en monitorear las variables de temperatura, presión y humedad en tres diferentes ambientes los cuales se encuentran conectados y requieren de una constante de supervisión para asegurar un óptimo funcionamiento de sus procesos productivos. La red permite la interconexión de varios sensores de forma simultánea, mismos que serán controlados en una tarjeta embebida ESP8266 usando comunicación WiFi de forma inalámbrica. Se pretende que los dispositivos IoT generen avisos que puedan ser monitoreados desde un Smartphone por medio de la integración del software NODE-RED y de la aplicación de mensajería Telegram permitiendo alertar sobre cambios bruscos en las variables ambientales.

El proyecto incluye un sistema inalámbrico que consta de un servidor MQTT que permite la transmisión de datos desde los sensores hasta el software IoT el cual permite asociar y presentar los datos en una interfaz gráfica nativa, para de este modo mantener un control permanente de las condiciones y necesidades de los fármacos almacenados en la empresa Quantumpharm.

#### **ABSTRACT**

<span id="page-13-0"></span>This project refers to the design of an IoT network for monitoring the appropriate environmental conditions in the production and storage processes of pharmaceuticals for the Quantumpharm Company. The IoT network focuses on observing the variables of temperature, pressure and humidity in three different environments which are connected and require constant monitoring to ensure optimal performance of their production processes. The network allows the interconnection of several sensors simultaneously, which will be controlled in an ESP8266 embedded card which has WiFi communication that allows a wireless connection. The devices are intended to generate alerts that can be viewed from a smartphone through the integration of the Node Red software and the Telegram messaging application, allowing to alert about possible abrupt changes in the monitoring variables.

The project also includes a wireless system consisting of an MQTT server that allows the transmission of data from the sensors to the IoT software, which allows associating and presenting the data in a native graphical interface, thus maintaining a permanent control of the conditions and needs of the drugs stored in the Quantumpharm Company.

### **INTRODUCCIÓN**

El proyecto a continuación abarca el diseño de un sistema de monitoreo basado en una red IoT, para ser implementado en la empresa Quanthumpharm. Este sistema permitirá conectar de manera inalámbrica un servidor MQTT con sensores ambientales para monitorear variables en tiempo real como la temperatura, humedad, presión y el humo por medio de una interface gráfica, así también, el administrador recibirá alertas directamente en su dispositivo móvil mediante Telegram, en el caso de que existan cambios significativos durante la adquisición de datos en las instalaciones de la empresa. A continuación, se detalla el desarrollo del proyecto:

En el apartado del capítulo 1, se caracteriza el proyecto, su justificación, el planteamiento del problema, los objetivos y la fundamentación teórica de los distintos componentes que intervienen en la solución propuesta.

En la sección del capítulo 2, se realiza el análisis de la situación inicial de la farmacéutica, la cual comprende los antecedentes, la ubicación y una descripción de la infraestructura física y tecnológica de la empresa, esto permite identificar la problemática que tiene la empresa antes del desarrollo del proyecto.

En la sección del capítulo 3, se procedió a diseñar e implementar el sistema de monitoreo con herramientas IoT, con la finalidad de poder realizar las diferentes pruebas para comprobar su correcto funcionamiento.

En la sección del capítulo 4, se desarrollan las diferentes pruebas de funcionamiento, así como la calibración de los sensores (temperatura, humedad, presión) estableciendo los intervalos de funcionamiento, de acuerdo a las normativas que conforman la plataforma hibrida.

En el apartado del capítulo 5, se redactará las conclusiones del proyecto tomando en cuenta las pruebas y resultados que se hayan realizado.

En la sección del capítulo 6, se detalla las recomendaciones a futuros proyectos en base a las experiencias adquiridas, durante y después de la implementación del sistema IoT.

## **CAPÍTULO 1 ANTECEDENTES**

#### <span id="page-15-2"></span><span id="page-15-1"></span><span id="page-15-0"></span>**1.1 Planteamiento del problema**

La farmacéutica Quantumpharm es una empresa de índole privada que se dedica a crear y promover la salud y el bienestar, con productos naturales elaborados con plantas de uso medicinal. Su fábrica tiene su ubicación en el norte de Quito en el sector de Calacalí.

En la industria farmacéutica se deben cumplir protocolos muy estrictos para la fabricación de sus productos, por este motivo es importante monitorear cada área de producción para asegurar que determinados indicadores ambientales como la temperatura, humedad y presión ambiental, mantengan los niveles adecuados que son requeridos en los niveles de calidad exigidos por los procedimientos de fabricación. También, se debe considerar que por motivos de bioseguridad es prioritario tener un control de temperatura de los trabajadores, con la finalidad de precautelar y salvaguardar la calidad de los productos elaborados.

El Internet industrial de las cosas brinda facilidad al momento de monitorear y optimizar los sistemas de fabricación, lo ocasiona la reducción del tiempo necesario para el mantenimiento con la posibilidad de realizar medidas correctivas y evitar daños severos en los sistemas industriales. La industria 4.0 está provocando cambios drásticos en la tecnología de procesos continuos de fabricación, lo cual se complementa con un sistema de alarmas para la ejecución de acciones correctivas de afecten el funcionamiento correcto de la planta.

El diseño propuesto se basa en herramientas de programación IoT que permiten conectar sensores de forma inalámbrica y transmitir los datos a un servidor para observar y monitorear cada aspecto de la planta mediante una interfaz gráfica vista desde una computadora En general, el desarrollo de IoT permite a diferentes grupo de usuarios obtener información de manera rápida y eficiente sobre los procesos industriales y lograr altas ganancias de producción al tiempo que reducen los costos.

Para resolver los requerimientos de bioseguridad en cuanto a la producción de fármacos en Quantumpharm, se definirá una red IoT que permita detectar y monitorear en tiempo real los datos obtenidos mediante sensores especializados en temperatura, presión ambiental y humedad, con la finalidad de generar alarmas y mensajes que en ese instante serán enviados a los administradores para tomar las acciones necesarias o iniciar los protocolos para la de ejecución de acciones correctivas de forma automatizada, sin necesidad de la intervención humana.

#### <span id="page-16-0"></span>**1.2 Justificación**

Sin duda alguna, las preocupaciones más importantes para las empresas farmacéuticas es la eficiente producción y preservación de medicamentos. Por esta razón el presente proyecto brinda una importante solución basada en el uso de varios dispositivos de control enlazados en una misma red para monitorear y alertar de cualquier fallo en los ambientes en donde se producen y almacenan los fármacos, evitando problemas durante la fabricación o un deterioro progresivo de los mismos. El Internet de las Cosas está conformada por una red de objetos físicos desarrollados en la electrónica como software, sensores, y la conectividad de red. Todo esto permite a estos objetos la recopilación e interacción de datos. El IoT da alcance a los sistemas para ser detectados y a su vez puedan ser controlados a gran distancia a través de la infraestructura de una red ya implementada. Esto genera la interacción entre el mundo virtual y el físico para el beneficio de las industrias.

La implementación de la red IoT requiere la integración de sensores y actuadores ubicados en lugares estratégicos de la planta de producción y bodega, los cuales permiten obtener y enviar datos precisos de los indicadores ambientales como son la presión, temperatura y humedad en tiempo real, hacia un nodo central de control para ser administrado desde en la nube

#### <span id="page-16-2"></span><span id="page-16-1"></span>**1.3 Objetivos**

#### **1.3.1 Objetivo General**

• Diseñar una red IoT con administración desde la nube para el monitoreo de los

procesos de producción y almacenamiento de fármacos de las áreas pharma y fito en la empresa Quantumpharm,

#### <span id="page-17-0"></span>**1.3.2 Objetivos Específicos**

- Analizar los requerimientos de monitoreo en las áreas de producción y almacenamiento de la empresa mediante el estudio de los procesos de elaboración de los fármacos para la calidad de los productos e integridad de los empleados de Quantumpharm.
- Diseñar la red IOT en los procesos de producción y almacenamiento de fármacos para un control adecuado de temperatura, humedad y presión ambiental.
- Simular la red IoT en un software para la verificación de su correcto funcionamiento con la respectiva administración de los datos obtenidos por los sensores, los cuales serán almacenados en la plataforma cloud.
- Analizar la factibilidad de costos para la implementación de la red IOT propuesta en la empresa Quantumpharm.

#### <span id="page-17-1"></span>**1.4 Fundamentación teórica**

En la presente sección se revisan los fundamentos teóricos que sustentan un sistema de monitoreo y de alarmas mediante herramientas IoT para el control de los procesos de producción y almacenamientos de los fármacos en la empresa Quantumpharm.

#### <span id="page-17-2"></span>**1.4.1 Sistemas de control**

El curso fundamental en el ámbito de la automatización industrial son los sistemas de control, la cual a través de estos sistemas los operarios pueden realizar acciones dentro del proceso con la finalidad de controlar las variables físicas o virtuales. La función de este tipo de sistema es la de gestionar, regular o monitorear el comportamiento de una planta para evitar fallos en su operatividad; la mayoría de proyectos de automatización

donde se requiere la presencia de ingeniera está ligada a los sistemas de control para lograr los objetivos determinados por las industrias.

Al hablar de un sistema de control, se da referencia a un conjunto de múltiples dispositivos interconectados entre si y en diferente orden, entre estos dispositivos se encuentran varios de características eléctricas, neumáticas, hidráulicas, mecánicas, etc. No obstante, un sistema de control no se encuentra conformada de estos dispositivos, sino también de al menos 3 elementos fundamentales como: variable a controlar, actuador y punto de referencia.

#### <span id="page-18-0"></span>**1.4.2 Internet de las cosas**

Internet de las cosas (IoT) se trata de un proceso que conecta múltiples elementos cotidianos de manera inalámbrica hacia internet, los dispositivos que conforman esta infraestructura de red pueden ser elementos comunes como cámaras de vigilancia, focos, sensores, motores, hasta equipos sanitarios como los equipos médicos, también incluye dispositivos que se usa de manera cotidiana como relojes, accesorios inteligentes.

El término de internet de las cosas hace referencia a los múltiples dispositivos que realizan intercambios de datos mediante redes inalámbricas sin la intervención de operadores, lo cual, es posible gracias a la integración de la informática combinada con la automatización. Por ejemplo, el control de velocidad de motores, donde se utiliza internet para el control y monitoreo de la variable velocidad desde un lugar remoto y a su vez, se puede realizar cambios mediante un dispositivo inteligente. Este proceso se lo puede realizar sin intervención directa por parte de los operarios y sin hacerlo de manera manual.

#### <span id="page-18-1"></span>**1.4.3 Estructura de una red**

La arquitectura de la red permite que los elementos intercambien información dependiendo de la finalidad de cada uno de ellos. El modelo de arquitectura del foro mundial de Internet de las cosas tiene siete capas como se muestra en la Figura 1.1,

cada capa tiene sus características propias, y realiza una mayor interacción entre dispositivos en el intercambio de datos en la red, también se centra en garantizar la seguridad y la honestidad de una forma simple

Capa 1: Elementos físicos y Controladores. - En esta capa, se encarga de gestionar la información general de la red IoT de los elementos finales, como sensores o actuadores.

Capa 2: Conectividad. - La capa de conexión es responsable de la comunicación de los elementos de IoT, además de la gestión, el procesamiento que se lo realiza en la red existente. Aquí también se gestionan protocolos y medidas de protección incluidos en la transferencia de información de capa 2.

Capa 3: Computación de Borde. - La capa de computación de borde se encarga del procesamiento y almacenamiento de información, para que el tráfico de la información sea reducido.

Capa 4: Acumulación de Datos. - En esta capa se almacena los datos de mayor importancia, esto optimiza su utilización por capas superiores cuando es requerido, de ser necesario los datos se recalculan comparándolos con datos de otros tipos de fuentes que no deben ser necesariamente de una estructura IoT.

Capa 5: Abstracción de Datos. - Esta capa se encuentra organizada en diferentes centros virtuales, en los cuales los datos son procesados para brindar un acceso rápido y optimo a las aplicaciones.

Capa 6: Aplicación. - En la capa de aplicación podemos controlar y monitorear los datos de los usuarios a través de distintas aplicaciones, se puede verificar los elementos inteligentes.

Capa 7: Colaboración y procesos. - En esta capa los usuarios pueden gestionar los datos correctos después de la adecuada filtración, para que se pueda llevar a cabo un desempeño óptimo en la empresa.

<span id="page-20-1"></span>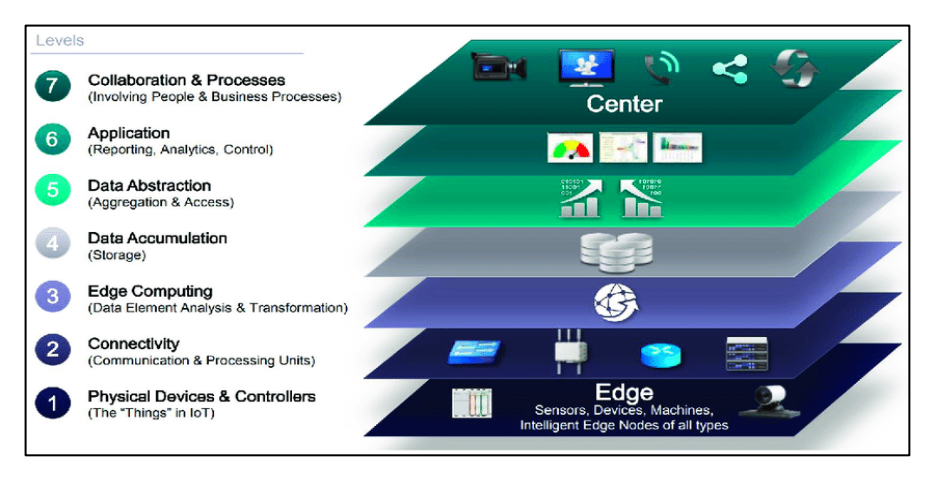

Figura 1.1 Configuración IoT

Infraestructura de internet de las cosas Elaborado por: Carlos Cedillo y Bryan Morales Fuente: (Cisco, 2014)

#### <span id="page-20-0"></span>**1.4.4 Protocolo de comunicación en redes IoT**

La tecnología que se basa Internet de las Cosas (IoT) permite el uso de varios protocolos de comunicación entre los diferentes dispositivos de cualquier posible infraestructura.(Škraba et al., 2019) La utilización de algún tipo de protocolo depende de varios factores, como la distancia de la conexión entre dispositivos, duración de la batería del equito, entre otras. Algunas de las tecnologías que se usan en redes IoT son:

Bluetooth: El bluetooth es una de las más conocidas tecnologías de comunicaciones de alcance reducido la cual funciona a 2,4 GHz.

WiFi: es la opción mas comun y utilizadas para las comunicaciones inalambricas en el entorno de hogar. La mayoría de los usuarios tienen a su disposición una red WiFi capaz de soportar más de diez dispositivos conectados a internet sin alterar nada.

Zigbee: Esta tiene semejanzas con la tecnología Bluetooth, pero funciona estableciendo una red de área local (LAN). Zigbee está basado en el IEEE 802.15.4, la tecnología de red inalámbrica que trabaja a 2,4 GHz y que funciona bien para el intercambio de datos de baja frecuencias, a distancias cortas y a bajas velocidades, por ejemplo, en residencias o edificios(Sadio et al., 2019)

Además de estos tres protocolos que de cierto modo son los más conocidos existen otros protocolos como Symphony Link, Z-Wave, Neul, RFID, Sigfox, LoRa, además de las redes móviles en las cuales se podría trabajar mediante tecnología GSM, 3G o  $4G$ 

#### <span id="page-21-0"></span>**1.4.5 Red WSN**

Una red WSN (Wireless Sensors Network) está formada por varios dispositivos que permiten la obtención de medidas en eventos físicos o algún específico que se necesite, estos sensores se comunican a través del aire por medio de ondas electromagnéticas una vez que se recopila la información esta llega al nodo central de la red para así ser procesados.

Estas redes hoy en día son utilizadas en diferentes escenarios por su versatilidad de uso y configuración, ésta se conforma de nodos receptores, nodos emisores o también se puede utilizar otros componentes que sean necesarios para satisfacer la solución al escenario en el que se encuentra.

La red WSN se con forma de una estación base, sensores, nodos sensores, nodos.

Estación Base: Esta estación puede ser un computador o un programa el cual cumple la función de recoger, administrar y sincronizar toda la información que provienen de los diferentes nodos, este también se puede comunicar con un servidor de esta manera pueda funcionar a la par de la red.

Nodos sensores: se caracterizan por tener diferentes sensores en sus nodos los cuales se encuentran conectados entre ellos, estos dispositivos tienen un tamaño reducido y también se alimentan de baterías con voltaje reducido. Un nodo sensor debe poder usar la información que censa para actuar y entregar esa información según la requieran, se compone de una fuente de poder, su capacidad de actuación, cómputo, censado, siguiendo una comunicación común.

Sensores: estos pueden obtener información cuantificada en diferentes escenarios ya

sean físicos como la luz, presión, temperatura, humedad, entre otros, esta información cuantificada puede ser transformada en una señal eléctrica

Gateway: este elemento es la puerta de enlace qué sirve para comunicar dos protocolos o arquitecturas que son diferentes y se encuentra en la red WSN y la computadora central.

#### <span id="page-22-0"></span>**1.4.6 Nube**

Este es un término para describir una red mundial de servidores que están conectados entre sí en el mundo, por lo general se los utiliza para guardar datos y administrarlos, también se pueden ejecutar aplicaciones y entregar contenido. En las empresas existen otros tipos de nubes como la nube pública que da servicios públicos mediante el internet, la nube privada se refiere a la red que se encuentra en el interior de la empresa, la cual, se hospeda en un entorno local y la nube híbrida que integra servicios públicos y privados.

### **CAPÍTULO 2**

#### **Análisis de la situación inicial**

<span id="page-23-1"></span><span id="page-23-0"></span>En esta etapa se procederá a analizar la red actual que dispone la empresa Quantumpharm, donde se hará un análisis de los problemas existentes que requieren ser resueltos para la integración de la red IoT, así también, se estudia de manera teórica la fundamentación que se necesitan para la comprensión del sistema IoT para el monitoreo inalámbrico de variables físicas en los diferentes departamentos de la empresa. Adicionalmente se evaluará la manera más eficiente de realizar una conexión para comunicar varios sensores ambientales dentro de la red de la empresa, y la red de monitoreo en Quantumpharm.

#### <span id="page-23-2"></span>**2.1 Antecedentes**

La empresa Quantumpharm en sus inicios era conocida como Laboratorios Fitoterapia, es una empresa que se dedica a la creación de productos de medicina natural o fitoterápica, con el crecimiento de la empresa y el pasar de los años esta se proyecta a expandirse en el ámbito de la medicina farmacéutica.

Entre los puntos que brindan confianza a sus clientes están su misión y visión, mismos que se detallan a continuación:

**Visión:** Proveer salud y bienestar integral a nivel nacional.

**Misión:** Crear y proveer productos farmacéuticos con Calidad Global.

#### <span id="page-23-3"></span>**2.2 Ubicación**

La empresa está ubicada en la ciudad de Quito, en la vía Calacalí la Independencia lote 5E y calle 24 de Julio, en la Figura 2.1 se muestra la ubicación del lugar.

<span id="page-24-1"></span>Figura 0.1 Ubicación de la empresa Quantunpharm

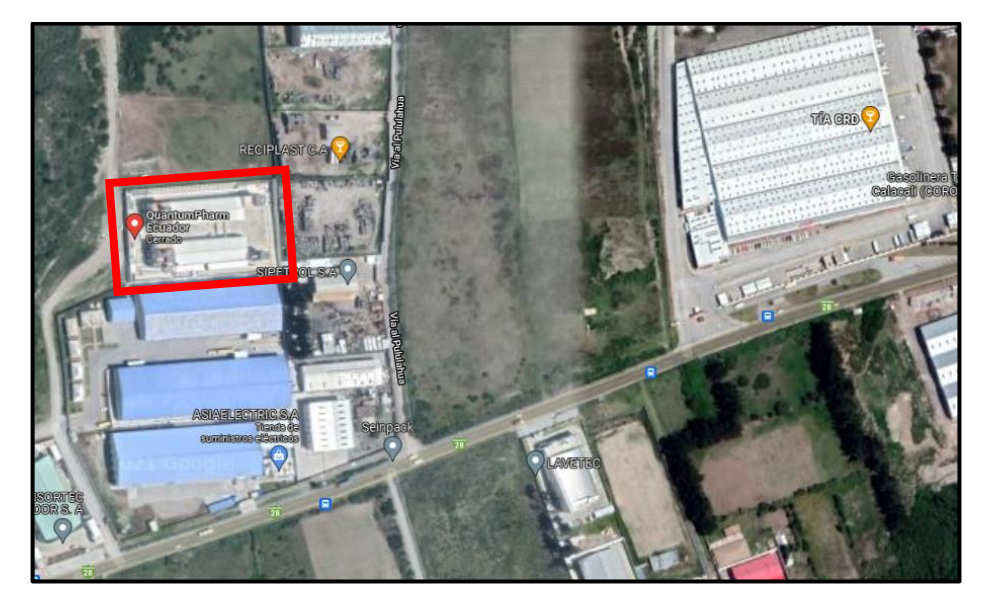

Ubicación geográfica de la farmacéutica Elaborado por: Carlos Cedillo y Bryan Morales. Fuente: Google Maps

### <span id="page-24-0"></span>**2.3 Descripción de la infraestructura física de la empresa**

La empresa Quantumpharm consta de 2 naves o edificios, uno de ellos se utiliza para medicina farmacéutica y el otro para medicina fitoterapéutica. Cada edificio consta de una estructura similar, es decir que están divididos entre oficinas administrativas, de producción, bodega y un piso técnico, en el cual se encuentran los puntos de acometida de los servicios eléctricos, servicios de tratamiento de agua, racks, servicios de refrigeración, vapor y aire comprimido. La distribución de las áreas de cada edificio se indica en la Tabla 2.1 y la Tabla 2.2 respectivamente.

Tabla 0.1 Distribución de la nave de fabricación de medicina farmacéutica

<span id="page-24-2"></span>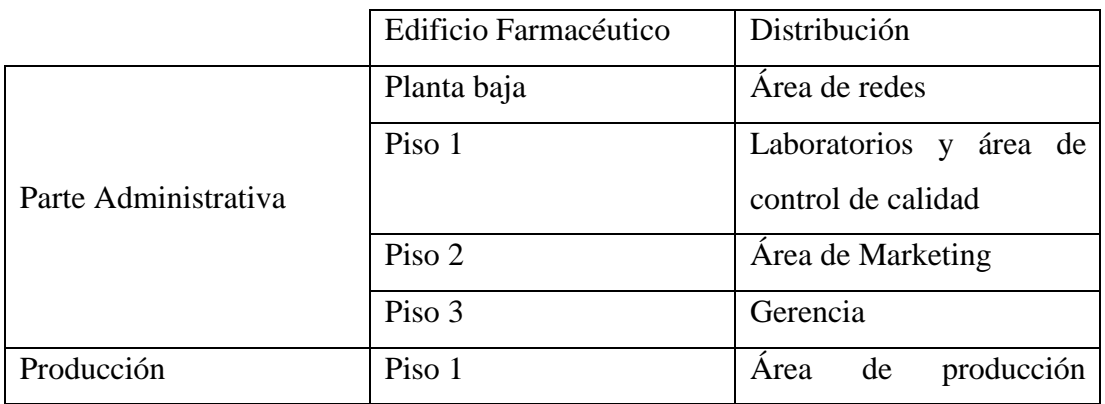

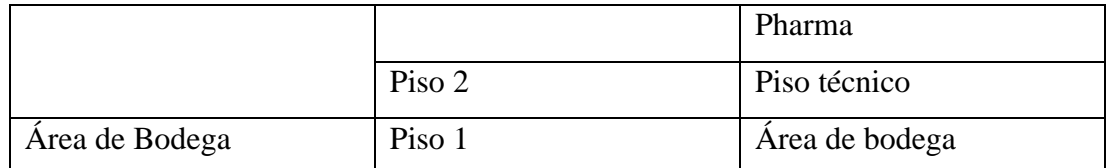

Distribución de espacios de la nave de fabricación de medicina farmacéutica. Elaborado por: Cedillo Carlos, Morales Bryan

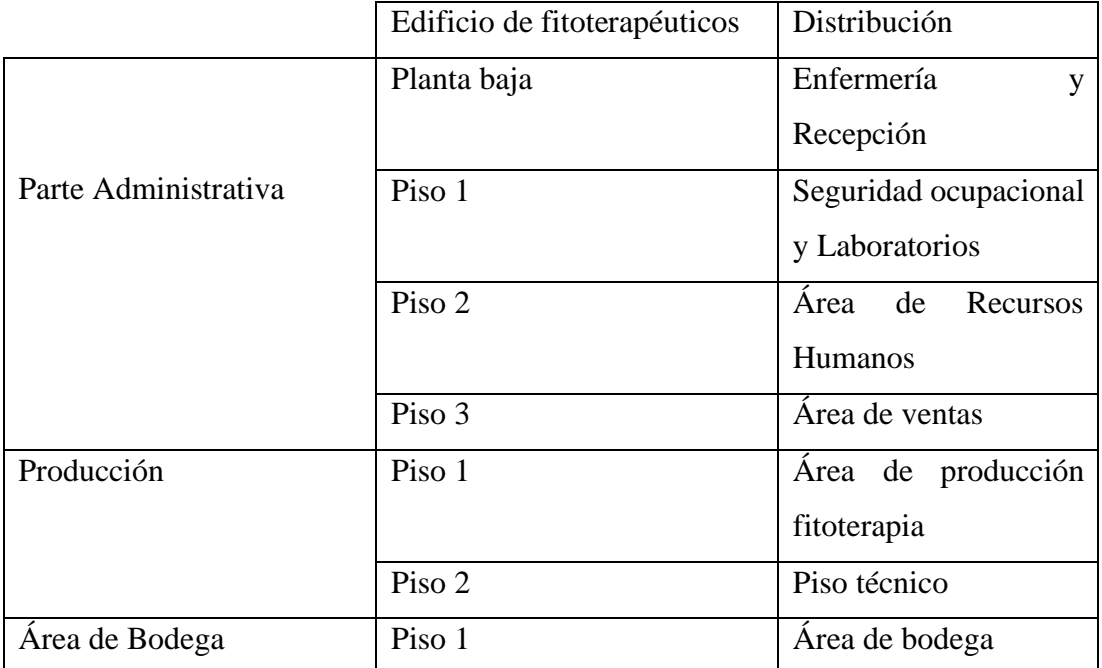

<span id="page-25-0"></span>Tabla 0.2 Distribución de la nave de fabricación de medicina fisioterapéutica

Distribución de espacios de la nave de fabricación de medicina fisioterápica. Elaborado por: Cedillo Carlos, Morales Bryan

Cada edificio posee varios sistemas de seguridad industrial, ubicados en los pisos técnicos. En la parte de producción se ubica el sistema de HVAC (Heating Ventilation Air Conditioning), el cual es muy importante en los procesos de producción de la empresa porque evita la contaminación externa y mantiene los niveles de humedad y temperatura establecidas en el área de control de calidad. Cabe indicar que cada nave tiene un sistema de aire comprimido para abastecer a las plantas de producción y a las máquinas que así lo requieran.

## <span id="page-26-1"></span><span id="page-26-0"></span>**2.4 Descripción de la red LAN actual**

#### **2.4.1 Arquitectura**

La empresa posee una red LAN basada en un cableado físico UTP de categoría 6 a través de un esquema jerarquizado, como primer bastión de seguridad posee un firewall FortiGate-100E como se puede ver en la figura 2.2. En su capa de core o núcleo, se ubica un switch principal de capa 2 mismo que se encuentre en el edificio de medicina farmacéutica, su modelo es TP-Link TL-SG5412F y cuenta con 12 puertos y 4 ranuras SFP (small form-factor pluggable) como se muestra en la Figura 2.3. A este dispositivo se conecta un switch de capa 2 modelo TP-Link T2600G-28TS de 48 puertos como se muestra en la figura2.4.

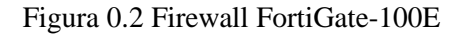

<span id="page-26-2"></span>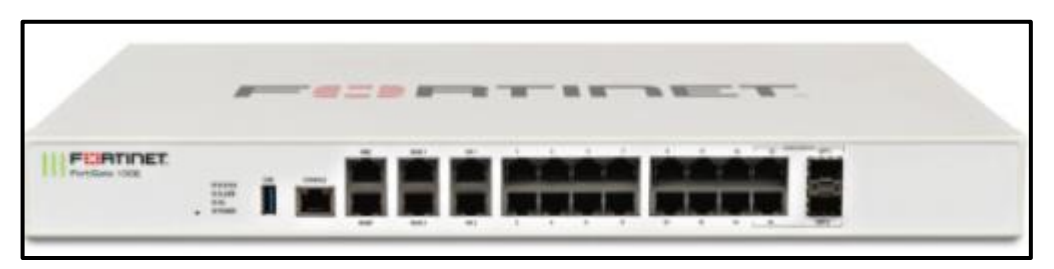

Elaborado por: Carlos Cedillo y Bryan Morales Fuente: Datasheet FortiGate 100E Figura 0.3 Switch TP-Link TL-SG5412F

<span id="page-26-3"></span>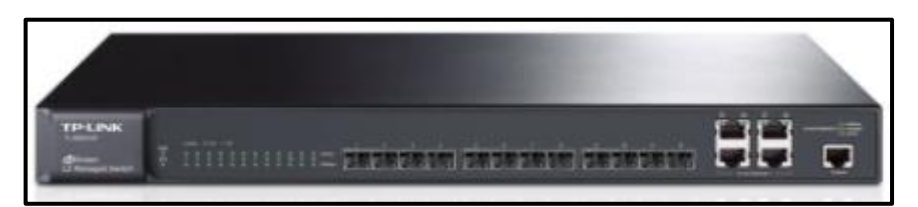

Elaborado por: Carlos Cedillo y Bryan Morales Fuente: Datasheet Tp-link TL-SG5412F

#### Figura 0.4 Switch TP-Link T2600G-28TS

<span id="page-26-4"></span>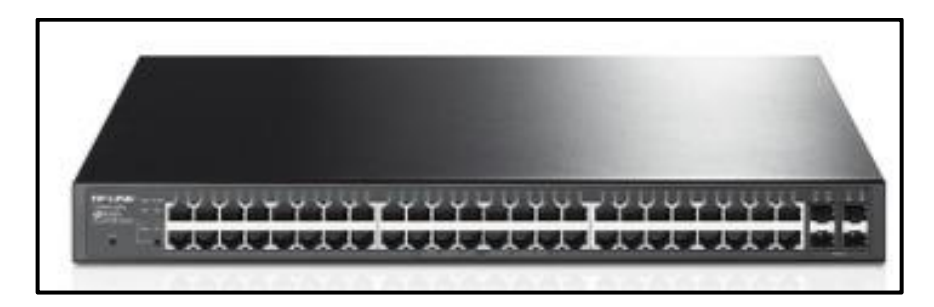

Elaborado por: Carlos Cedillo y Bryan Morales Fuente: Datasheet TP-Link T2600G-28TS

Desde el switch de core, se extiende una topología tipo cascada mediante fibra óptica hacia otros switches secundarios que tienen 24 puertos como se observa en la figura 2.5 y a este se conecta el switch de acceso de 48 puertos el cual se puede ver en la figura 2.4. Esta infraestructura se encuentra en los racks de los pisos técnicos de cada edificio y a estos se conectan tanto cámaras de seguridad como APs y computadoras.

Figura 0.1 Switch TP-Link T2600G-28TS

<span id="page-27-1"></span>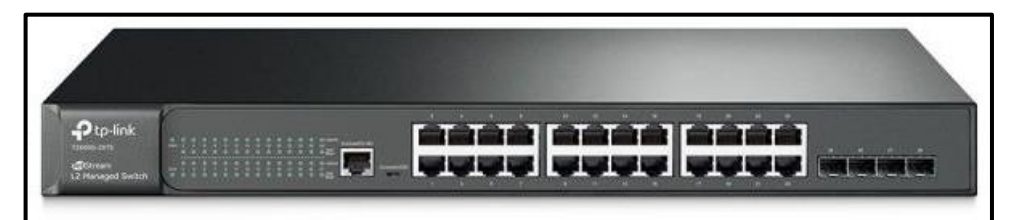

Elaborado por: Carlos Cedillo y Bryan Morales Fuente: Datasheet Tp-link T2600G-28TS

Los dispositivos finales de la red son generalmente computadores de escritorio, distribuidos de la siguiente manera: en el edificio de Medicina Farmacéutica existe un total de 7 computadores que se conectan desde el switch de capa 2 de 48 puertos y al cual además se conectan 4 dispositivos WAP (Wireless Access Point), mismos que se encuentra ubicados uno en cada piso.

En el edificio de medicina Fitoterapéutica existe un total de 9 computadores que se conectan a uno de los switches secundarios, mismo que está ubicado en la planta junto al departamento médico, además se conectan 4 dispositivos WAP, también ubicados uno en cada piso.

#### <span id="page-27-0"></span>**2.5 Topología física**

La farmacéutica cuenta con una red LAN interconectada físicamente por cableado estructurado mediante cable UTP de sexta categoría, esta infraestructura está integrada por dispositivos como computadoras, impresoras y cámaras de vigilancia que se encuentran distribuidos en las instalaciones de la empresa.

La fábrica al estar integrada por dos instalaciones grandes como el edificio de medicina farmacéutica y el edificio de medicina fitoterapéutica cuenta con un solo cuarto de

máquinas, en el cual, se encuentran instalados el Gateway de la empresa, el firewall que brinda seguridad a la red local, los 3 servidores principales que maneja la empresa como el servidor para almacenamiento de datos, el servidor para almacenamiento de audio y video de las cámaras de vigilancia y por último un servidor para el departamento de contabilidad. Por último, se encuentra la instalación de 9 switch que se encargan de interconectar y conmutar los equipos que se encuentran en toda la empresa.

En el cuarto caliente y el frigorífico tiene en sus instalaciones siete computadoras, dos impresoras y cinco cámaras de seguridad, los cuales se encuentras comunicadas por medio de dos switch. Las oficinas de contabilidad, administrativas, gerencia y marketing cuentan con nueve computadoras, dos impresoras y cuatro cámaras de vigilancia ubicadas una en cada departamento. Las bodegas tienen un espacio donde se alojan dos computadoras, una impresora y doce cámaras de vigilancia ubicadas a lo largo de todo el almacén. Por último, los pasillos tienen instalados cinco cámaras de vigilancia y un espacio para una computadora de escritorio, la distribución física de los dispositivos se puede observar en la figura 2.6.

<span id="page-28-0"></span>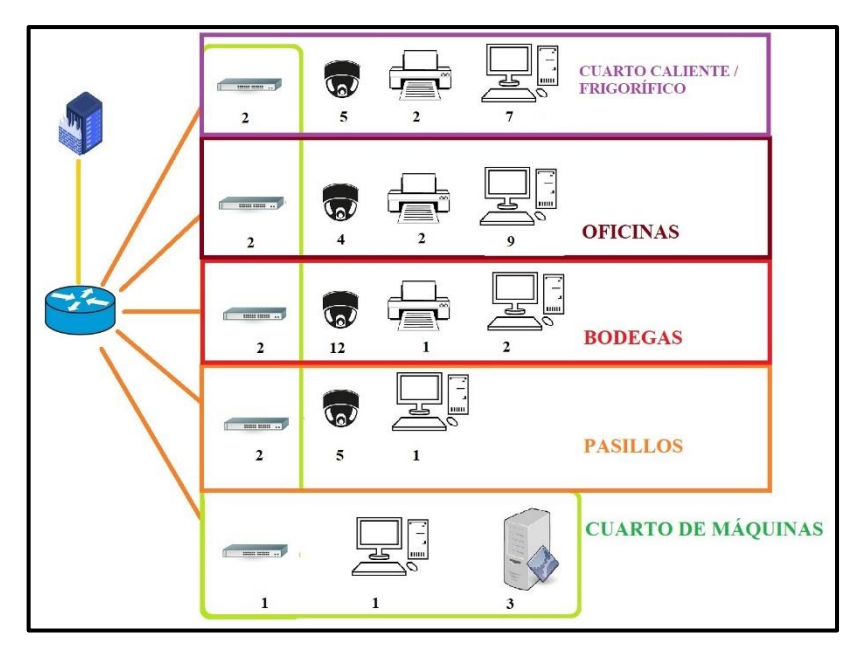

Figura 0.6 Topología física

La red de la farmacéutica cuenta con equipos conectados a la red, distribuidos en los diferentes departamentos. Elaborado por: Carlos Cedillo y Bryan Morales.

#### <span id="page-29-0"></span>**2.6 Topología Lógica**

La red de la empresa se encuentra dividida por dos redes virtuales (VLAN), la primera usa una dirección IP: 192.168.7.0/25 correspondiente a la red de datos y la segunda VLAN usan la dirección IP: 192.168.4.0/25 que corresponde al sistema de cámaras de vigilancia.

La VLAN de la empresa farmacéutica está conformada por una red LAN que se conecta al firewall, desde el cual se enlaza el switch principal, hacia 4 switch secundarios con 24 puertos Ethernet y 5 switch de 48 puertos que brindan servicio a los diferentes departamentos de la empresa. Como se puede observar en la figura 2.7, existen múltiples dispositivos conectados a la red: 20 computadoras, 5 impresoras, 26 cámaras de seguridad, un servidor de contabilidad, un servidor de datos y un tercero para el almacenamiento del sistema de seguridad de las cámaras.

<span id="page-29-1"></span>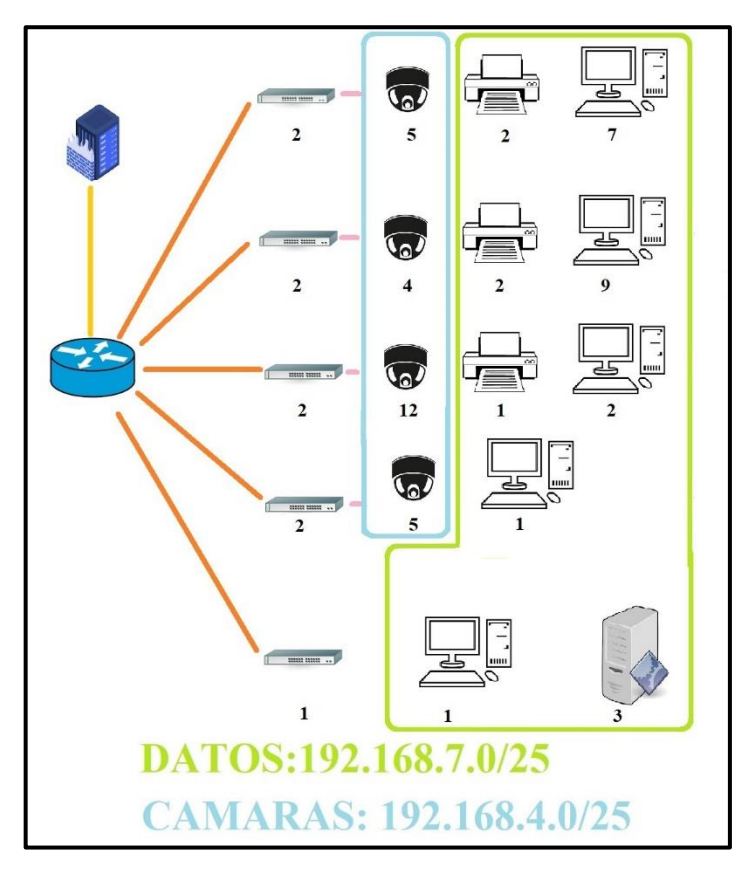

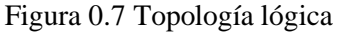

La red de la farmacéutica se encuentra dividida en dos vlan, una de datos y otra para cámaras Elaborado por: Carlos Cedillo y Bryan Morales.

#### <span id="page-30-0"></span>**2.7 Problemas detectados**

Entre los problemas mas importantes detectados a partir del análisis inicial, se pueden destacar que los dispositivos descritos se encuentran dispersos a lo largo de las instalaciones de Quantumpharm, y aun cuando brindan un servicio aceptable a las a los requerimientos de los departamentos de contabilidad, administración, enfermería, gerencia, ventas, cuarto de redes, recursos humanos y laboratorios, estos no han sido debidamente planificados ni probados con dispositivos IoT.

Otra dificultad detectada es que no existe una señal de conexión inalámbrica en las áreas de producción y bodega por lo que se debería rediseñar la red WIFI para soporte de los dispositivos WSN que se va a ubicar en dichos espacios.

No existe un sistema automatizado que permita monitorear de manera remota el proceso de la sanitización en las áreas de producción.

Se necesita hacer un control en tiempo real de la humedad en el área de encapsulado, ya que sin el mismo se corre el riesgo de que los productos se humedezcan y pierdan consistencia.

En la sección de bodega también se requiere un control de temperatura y humedad para asegurar el almacenamiento en óptimas condiciones de los productos que salen a la venta.

Debido al tipo de planta, se requieren sensores de humo que alerten de posibles conatos de incendio en tiempo real a las personas encargadas, indicando directamente el área afectada para evacuar o tomar las medidas necesarias, para lograr controlar el problema a tiempo.

#### <span id="page-30-1"></span>**2.8 Requerimientos**

Se debe redefinir la red inalámbrica de tal forma que se deben ubicar más dispositivos AP, no solo para el uso de los empleados, sino también para el sistema de los sensores IoT propuesto.

Se debe realizar la implementación de sensores de temperatura y humedad para ayudar a mejorar los procesos de la producción y el almacenamiento de los productos de la empresa.

Es importante llevar un registro de las presiones antes de iniciar la producción de los diferentes productos para garantizar que las áreas están libres de contaminación y se pueda iniciar con las etapas de producción planificadas.

Para garantizar la seguridad y la eficacia de respuesta ante un incendio se debe implementar sensores de humo con etiquetas de cada área para notificar a los encargados sobre el problema en un área específica dentro de producción y bodega.

## **CAPÍTULO 3**

#### **Diseño de la red inalámbrica**

<span id="page-32-0"></span>En el presente capítulo se detalla el diseño y desarrollo de la red de monitoreo inalámbrico para observar y monitorear el comportamiento de indicadores ambientales de las diferentes instalaciones de la empresa Quantumpharm, utilizando elementos de IoT que permitan el intercambio de datos de manera inalámbrica y además, se generen alarmas a través de Telegram para alertar a los operarios.

#### <span id="page-32-1"></span>**3.1 Diseño de la red IoT**

Se propone incorporar una red WSN con dispositivos como sensores y actuadores de costo bajo, para lo cual se realizará una selección de los mismos de entre las opciones existentes y la respectiva ubicación estratégica de ellos para medir temperatura, presión y humedad.

Los sensores de humedad y temperatura permitirán evaluar constantemente las áreas de bodega ya que los productos tienen que mantenerse a cierta temperatura para permanecer almacenados. Los sensores de presión indican si hay una presión positiva o negativa y esto es muy importante en el área de producción ya que no puede haber contaminación.

Como ya se indicó, la farmacéutica posee una infraestructura conformada por dos VLAN, una VLAN # 10 llamada "cámaras" y otra VLAN #20 llamada "datos". Para alojar la red de sensores en la empresa se crea una nueva VLAN con ID 30 y con el nombre "sensores" con capacidad de conectar 128 dispositivos, a la cual se le deriva 4 Access Point wireless, los cuales conectarán inalámbricamente cada módulo NODEMCU a lo largo de las instalaciones de la empresa. Como se puede observar en la figura 3.1 el Access Point 1 y 3 cuentan con 26 dispositivos conectados, ya que se encuentran ubicados cerca de las instalaciones de las bodegas, el Access Point 2 y 4 tiene 23 dispositivos conectados, por el motivo que se encuentran ubicados en los pasillos de la empresa.

<span id="page-33-2"></span>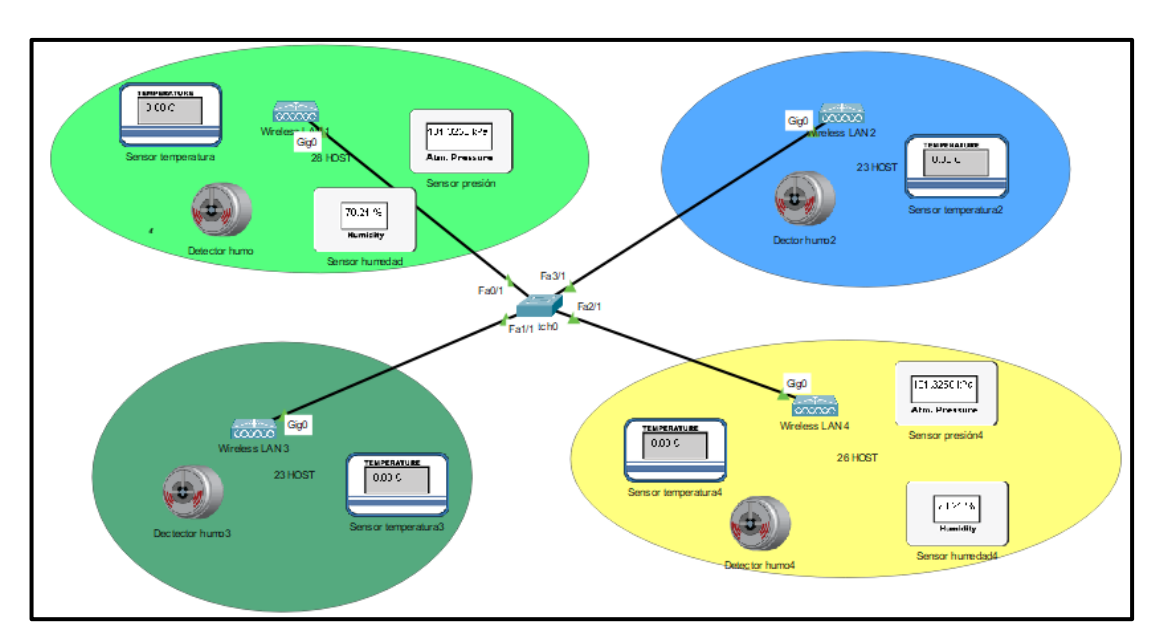

Figura 3.1 Red de sensores inalámbricos

Topologia de la red inalámbrica de los sensores Elaborado por: Cedillo Carlos, Morales Bryan

#### <span id="page-33-0"></span>**3.2 Node red**

Es un software que tiene la función de herramienta en la cual permite la conexión entre múltiples dispositivos de hardware con API y servicios de conectividad en línea. Es por esto que las personas que desarrollarán la programación de la red, no tienen la necesidad de escribir por si mismos las API del lado del host o bróker. El software Node-RED está enfocado a soluciones de Internet de las Cosas permitiendo a través de programación mediante enlace de nodos, la conexión de elementos de un sistema mediante una interfaz gráfica que se encuentra instalada en el broker, este entorno de desarrollo es de fácil manejo para el usuario y generan bloques de programación que se utiliza para el envío, proceso, transformación y almacenamiento de datos. Por lo tanto, hace que el desarrollo sea más rápido en programas de IoT, tal como se requiere en este proyecto.

#### <span id="page-33-1"></span>**3.3 Placa de desarrollo ESP8266**

Para el desarrollo de este proyecto se utilizarán elementos con las características para soportar indicadores de ambientes industriales usando conexiones inalámbricas. El módulo ESP8266, es un microcontrolador que representa una gran alternativa para la integración en redes inalámbricas que utilizan tecnología WiFi, es óptimo para el enlace de dispositivos IoT, es de bajo costo, bajo consumo de energía y permite el intercambio bidireccional de datos. A continuación, se detalla las características de este módulo en la Tabla 3.1 y en la Figura 3.2.

<span id="page-34-0"></span>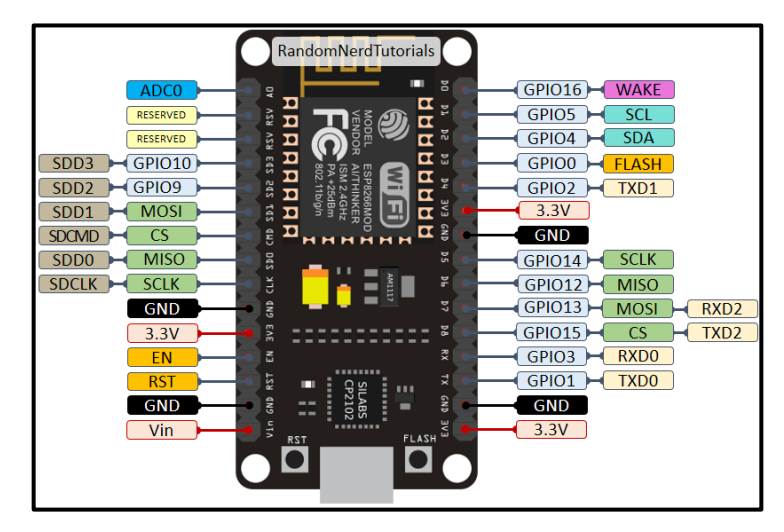

Figura 3.2 NODEMCU ESP8266

Elaborado por: Cedillo Carlos, Morales Bryan Fuente: Datasheet ESP8266

<span id="page-34-1"></span>

| Tabla 3.1 Características del Microcontrolador ESP8266 |
|--------------------------------------------------------|
|--------------------------------------------------------|

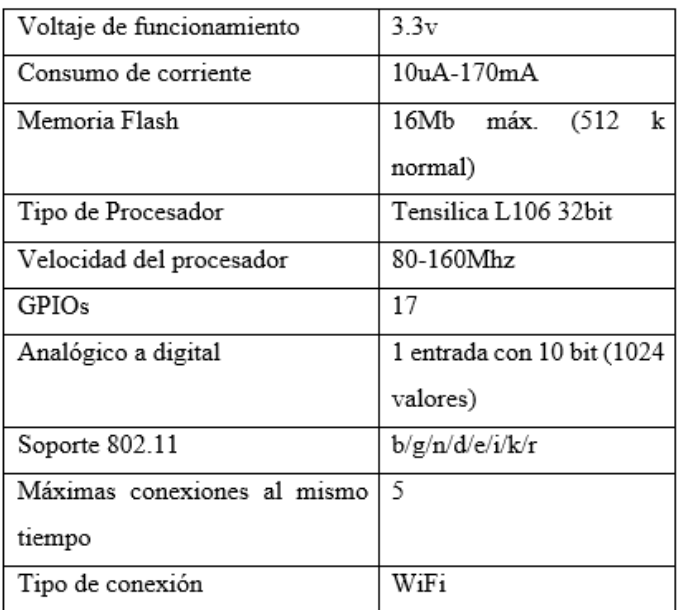

Características para la selección ideal con respecto a la conexión inalámbrica, Fuente: (Ramos-Escamilla, 2011)

#### <span id="page-35-0"></span>**3.4 Protocolo MQTT**

El protocolo MQTT posee características específicas para soluciones IoT a través de una comunicación inalámbrica que usa un bajo ancho de banda y un enlace a la red mediante suscripción cliente-servidor. Es la tecnología idónea para realizar aplicaciones de IoT dentro de una infraestructura dividida en departamentos como la empresa Quantumpharm, para lo cual es indispensable realizar una adecuada distribución de las instalaciones y los dispositivos que serán instalados dentro de la empresa. Para identificar los dispositivos dentro de la red, se debe utilizar etiquetas (topics), los cuales serán nombrados utilizando jerarquías que identifican el lugar y el sensor instalado, por ejemplo (Empresa/departamento/sensor).

#### <span id="page-35-1"></span>**3.5 Diseño de la red de sensores**

En el presente proyecto se presenta el diseño de la red inalámbrica dentro de las instalaciones de Quantumpharm, ubicados en las plantas bajas de los dos edificios que conforman la empresa, para lo cual, se realizó un plano de la estructura física de las instalaciones del lugar, a este diseño se implementó la red de sensores y en qué lugar deben ser instalados para que tengan buena adquisición de datos y pueda enviar los datos adquiridos y previamente procesados al punto de acceso más cercano.

Las instalaciones de la farmacéutica se encuentran divididas en cuatro ambientes que principales, los cuales conforman los cuartos fríos, cuartos calientes, bodegas y pasillos. En estos ambientes se encuentran distribuidos los sensores en los puntos más lejanos donde pueden existir perturbaciones ambientales que dañen los productos de la empresa.

#### <span id="page-35-2"></span>**3.5.1 Simbología de la red de sensores**

De acuerdo a las necesidades de la empresa, se realiza un plano con las respectivas instalaciones de la farmacéutica, con el fin de identificar cada departamento de cada fábrica donde se va a instalar la red de sensores. La simbología se encuentra basada en las normativas de instrumentación industrial, diseñados con colores diferentes para la apropiada identificación dentro de los planos. Los símbolos implementados de este
proyecto se lo pueden observar en la figura 3.3

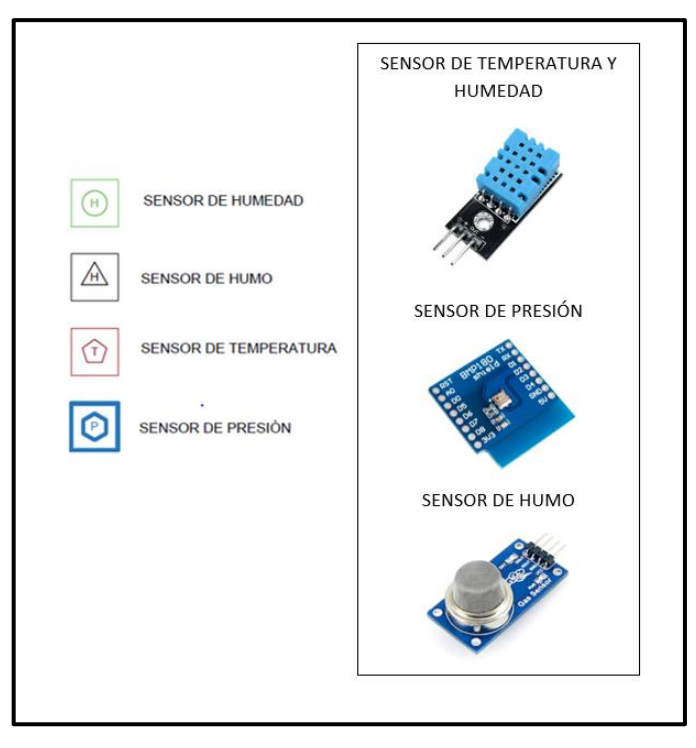

Figura 3.3 Simbología de sensores en el plano

Elaborado por: Cedillo Carlos, Morales Bryan

#### **3.5.2 Bodegas**

En las bodegas de la empresa, se almacenan tanto la materia prima y como los productos listos para ser distribuidos a los diferentes puntos de venta. Estos espacios requieren un ambiente seco y con una temperatura controlada. Hay que recordar que existe una bodega para cada una de las dos fábricas de la empresa, y su interior está dividido en 6 ambientes de acuerdo con las necesidades de la empresa. Los ambientes tienen una infraestructura semicerrada lo que impide la libre circulación de aire y otros gases.

La distribución de los sensores de humedad en las bodegas de la farmacéutica fue previamente analizada para cubrir los espacios más lejanos donde puede existir la presencia de humedad en las paredes y cambios bruscos de temperatura, no obstante, también se toma en cuenta la presencia de gases extraños y el peligro inminente a incendios, para lo cual se optó por distribuir los sensores de presencia de humo, de

temperatura y humedad en cada apartado de la bodega, tal como se muestra en la figura 3.4.

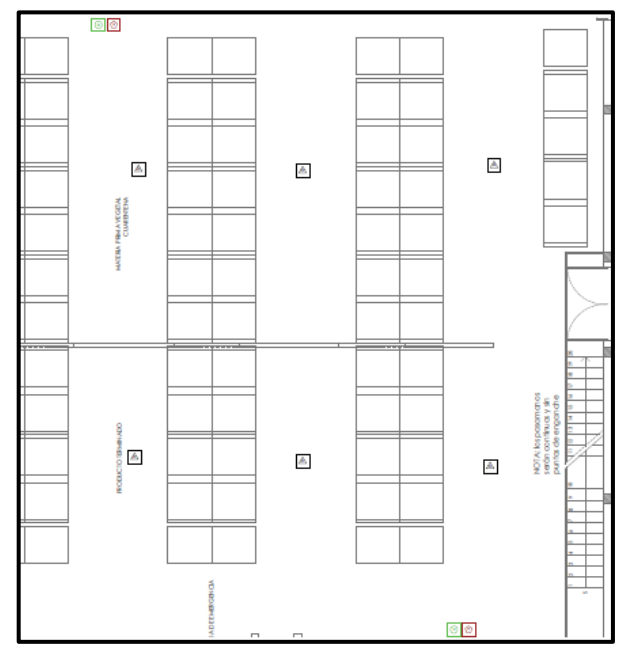

Figura 3.4 Sensores de Bodega

Elaborado por: Cedillo Carlos, Morales Bryan

### **3.5.3 Cuartos Calientes**

Para los procesos en la fabricación de fármacos y medicina fitoterápica, se requiere de un ambiente cerrado y seco donde la temperatura debe ser regulada y tener una presión adecuada. Los cuartos o laboratorios en producción contienen maquinaria de nivel industrial de líneas alimenticias es decir fabricadas en acero inoxidable. Los cuartos que necesitan tener una temperatura controlada son: encapsulado, tableteado, despulpado y loop de agua, los mismos que realizan procesos importantes para los fármacos y por lo tanto, se diseñó la red de sensores de humo, de humedad y de temperatura, distribuyendo estos sensores por cada departamento, tal como se observa en la figura 3.5.

#### Figura 3.5 Sensores de Cuartos Calientes

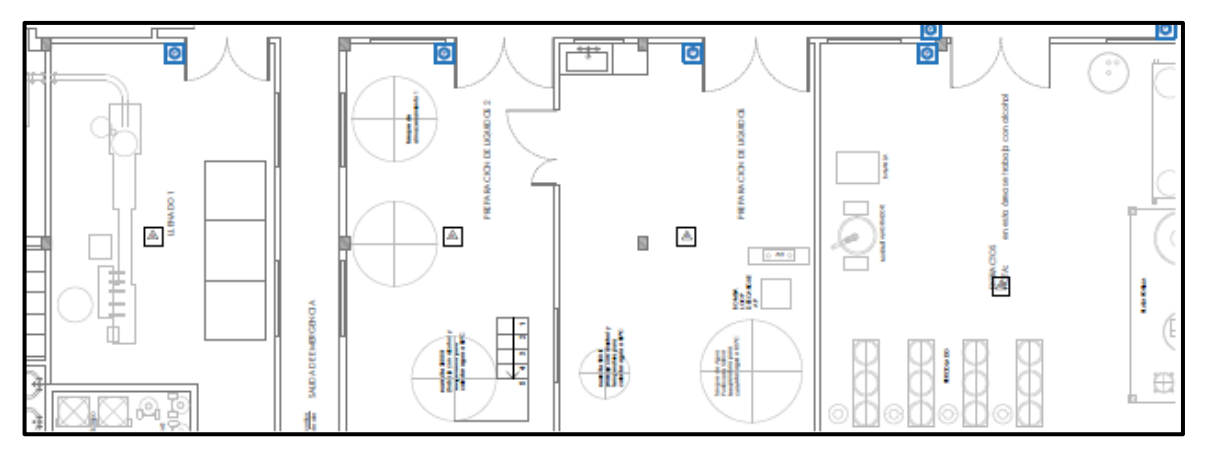

Elaborado por: Cedillo Carlos, Morales Bryan

### **3.5.4 Cuartos Fríos**

Los cuartos fríos en la empresa cumplen con la función de almacenar los productos de características sensibles como vacunas, material orgánico y ciertas medicinas. Los departamentos que conforman los cuartos fríos son los frigoríficos que contienen las maquinarias para el llenado y etiquetado de fármacos. Por lo tanto, se realiza la instalación de sensores de presión, temperatura y presencia de humo, en cada departamento que requiera un clima frío, tal como se observa en la figura 3.6.

Figura 3.6 Sensores de Cuartos Fríos

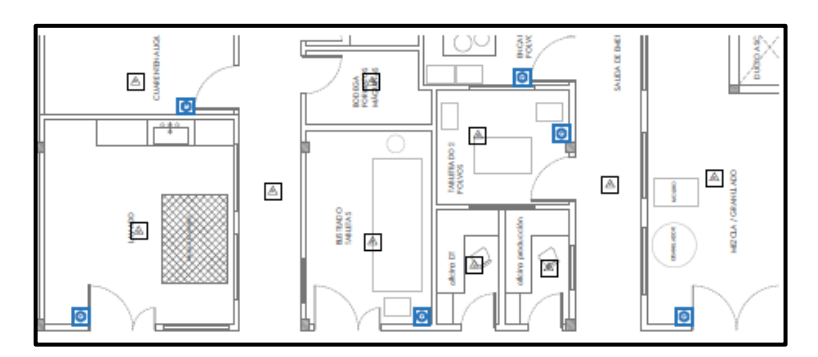

Elaborado por: Cedillo Carlos, Morales Bryan

#### **3.5.5 Pasillos y oficinas**

Las áreas que conforman los pasillos, oficinas de producción y exclusas no requiere de un monitoreo constante de temperatura, ni de presión y tampoco de humedad, no

obstante, se requiere una red de sensores de detección de incendios para cumplir con las normas de seguridad establecidas por la empresa, por lo tanto, se instala un detector de humo en cada pasillo y oficina de la farmacéutica, además, de un punto de acceso inalámbrico por cada área que no cumpla con la cobertura necesaria. Tal como se observa en la figura 3.7.

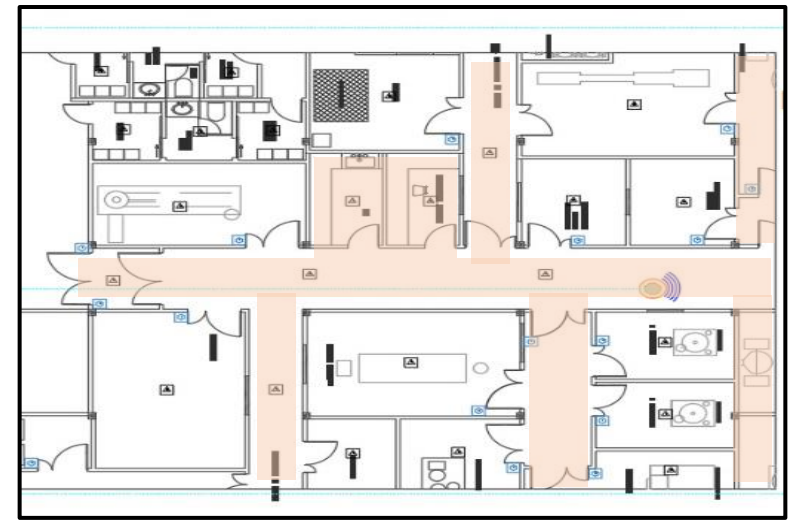

Figura 3.7 Sensores de Pasillo y Oficinas

Elaborado por: Cedillo Carlos, Morales Bryan

Como se observa en las figuras 3.8 y 3.9, para obtener una cobertura adecuada de la red y que brinde conectividad a los sectores claves de la empresa, se realiza la instalación de cuatro repetidoras WiFi, la cuales se distribuyen en dos por cada fabrica y según sus caracteristicas permiten cubrir un area de 25 metros a la redonda, estos dispositivos cumplen con el objetivo de cubrir el área de las instalaciones de farmaceutica que es de  $1500m^2$ , las repetidoras se derivan desde la ubicación de switch de la empresa hasta los lugares más alejados donde se requiere cobertura WiFi y se va a instalar la red de sensores. Para integrar la red IoT en la farmacéutica se realiza un estudio que recopila las necesidades de cada departamento en cuanto a las variables físicas y ambientales que se deben monitorear. Así también se observa en la tabla 3.2 la cantidad de sensores que va en cada departamento de la empresa.

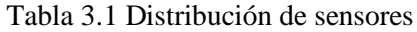

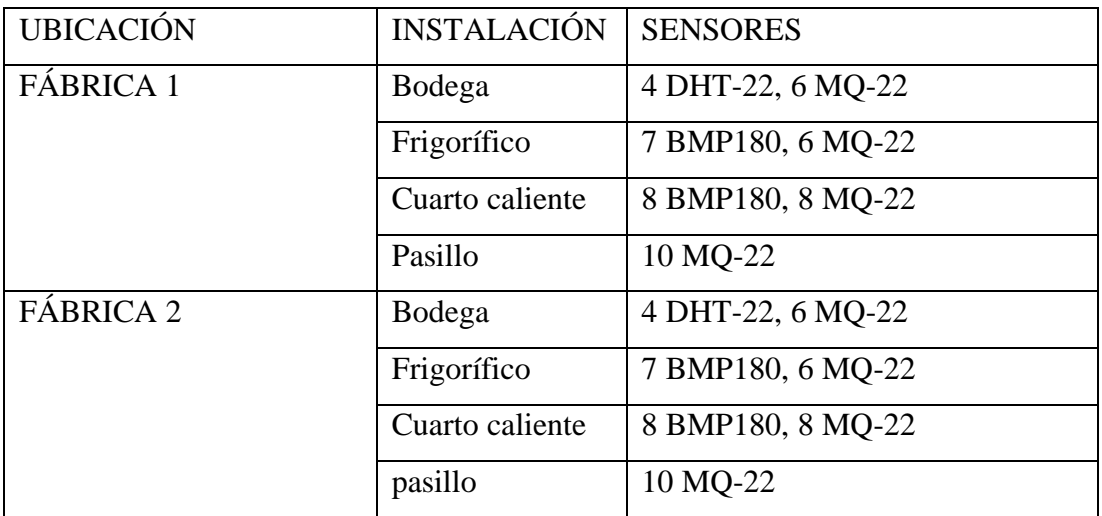

Elaborado por: Cedillo Carlos, Morales Bryan Distribución de sensores en las instalaciones de la farmaceutica

Figura 0.8 Edificio de medicina farmacéutica en la parte de producción y bodega

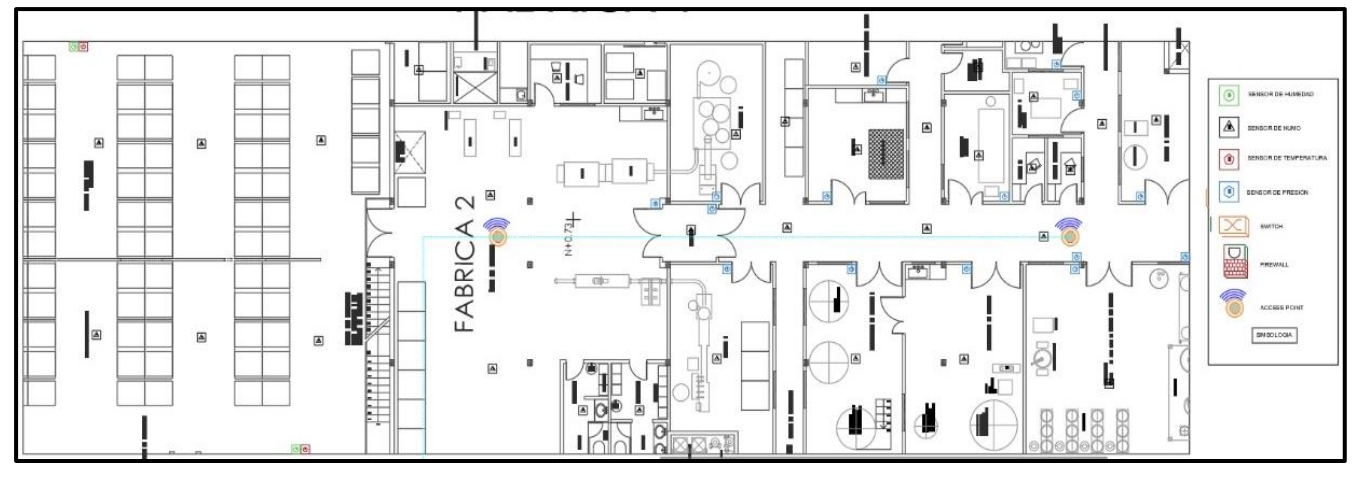

Diseño de la red de sensores en el plano del edificio de medicina farmacéutica Elaborado por: Carlos Cedillo y Bryan Morales

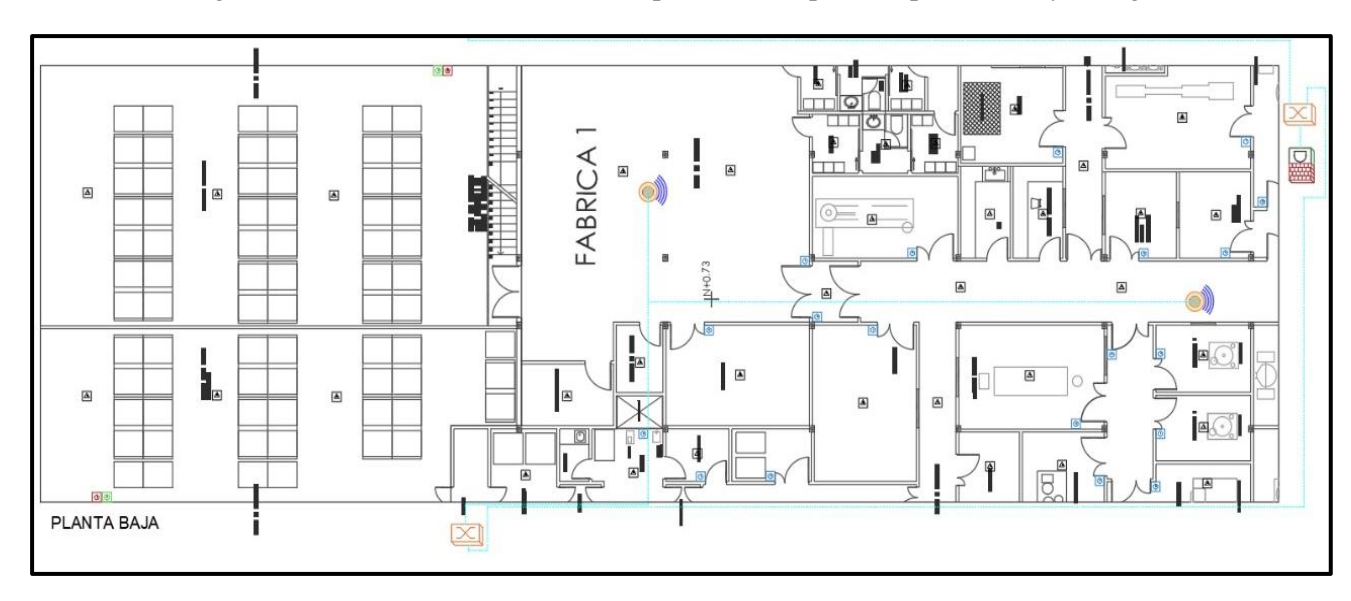

Figura 0.9 Edificio de medicina fitoterapéutica en la parte de producción y bodega.

Diseño de la red de sensores en el plano del edificio de medicina fitoterapéutica Elaborado por: Carlos Cedillo y Bryan Morales

## **3.6 Diseño de la red inalámbrica**

Para el diseño y desarrollo de la red, se ha considerado la configuración de un perfil de administrador de red para direccionar el intercambio de los datos de entrada, procesarlos y enviarlos a los diferentes dispositivos enlazados en la red inalámbrica. El administrador de la red de sensores o bróker se encuentra configurado en la misma computadora junto con el servidor MOSQUITTO, para el intercambio de datos por medio del protocolo MQTT con los dispositivos de la red, es decir los sensores. El siguiente diagrama de la Figura 3.10 representa la red propuesta:

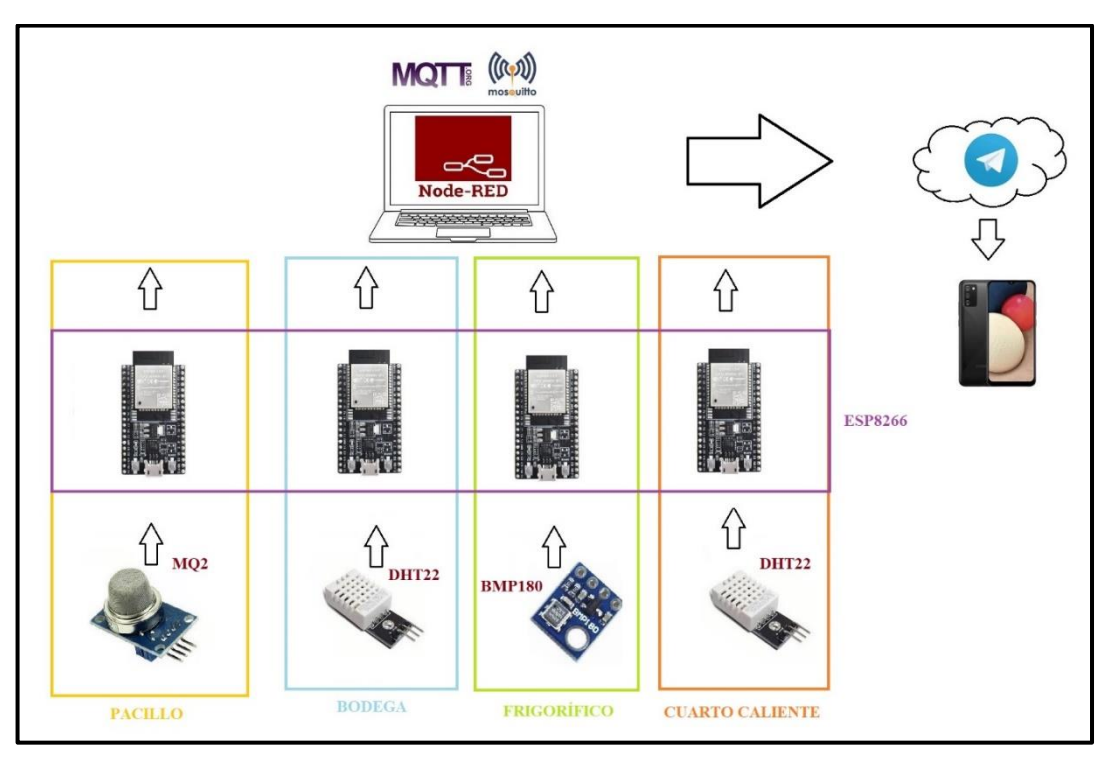

Figura 0.10 Diseño de la red de sensores en la planta baja

Esquema de lainfraestructura de la red WNCS Elaborado por: Carlos Cedillo y Bryan Morales

#### **3.6.1 Descripción de los sensores utilizados**

En la anterior figura se puede observar los sensores MQ2, BMP180 y DHT22, que fueron utilizados en la red IoT, y que se encuentran enlazados físicamente al módulo ESP8266 a través de WiFi, para que los datos sean procesados y enviados al bróker de la red. A continuación se describen las características técnicas de cada uno de los sensores seleccionados:

El sensor detector de humo MQ2 será ubicado en los pasillos, oficinas, bodegas, cuartos fríos y cuartos calientes, debido a que tiene que cubrir todos los espacios que estén propensos a un incendio y pueda cumplir con las normativas de seguridad de la empresa. Las características de este sensor se pueden observar en la tabla 3.3

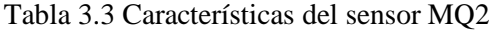

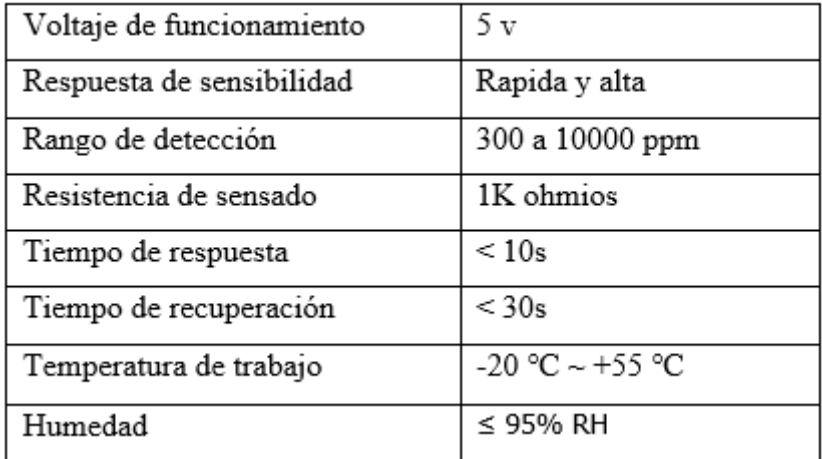

Características para la selección de sensor de humo, Fuente: (Ramos-Escamilla, 2011)

El sensor de humedad y temperatura será instalado en dos secciones diferentes, los cuales requieren del monitoreo contante de estas variables físicas. Por lo anteriormente dicho, se implementa una red de sensores DHT-22 en los departamentos que involucran los cuartos calientes y las bodegas. Las características de dicho sensor se pueden encontrar en la tabla 3.4.

### Tabla 3.4 Características del sensor DHT-22

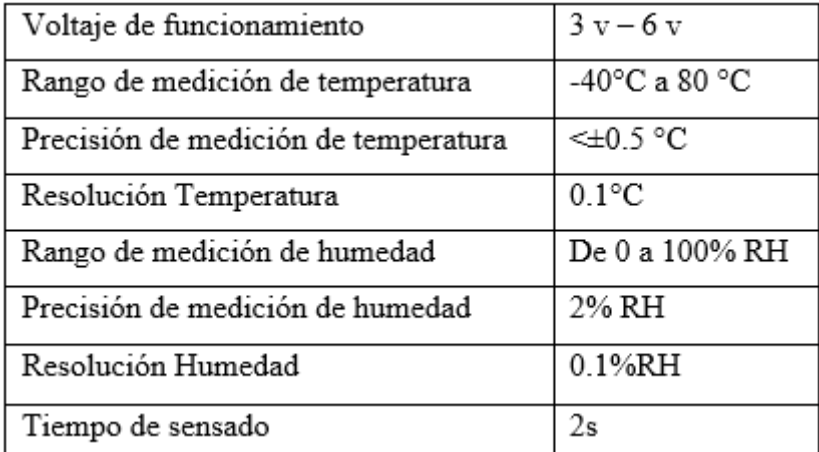

Características para la selección de sensor de temperatura y humedad, Fuente: (Ramos-Escamilla, 2011)

En los cuartos fríos o el lugar donde se encuentras los frigoríficos se implementa una red de sensores de BMP-180 que se caracterizan por adquirir los datos de dos tipos de variables físicas como la presión atmosférica y la temperatura. Las propiedades de este tipo de sensor, se encuentran en la tabla 3.5.

| Voltaje de funcionamiento            | $1.8 v - 6 v$     |
|--------------------------------------|-------------------|
| Rango de medición de temperatura     | -40°C a 85 °C     |
| Precisión de medición de temperatura | $\leq$ $\pm$ 1 °C |
| Rango de medición de presión         | De 300 a 1100 hPa |
| Precisión de medición de humedad     | 1hPa              |
| Consumo                              | 3 uA              |
| Tiempo de sensado                    | 4.5 <sub>ms</sub> |

Tabla 3.5. Características del sensor BMP-180

Características para la selección de sensor de temperatura y presion, Fuente: (Ramos-Escamilla, 2011)

Para la demostración de la factibilidad de implementación del presente proyecto, se realiza un prototipo a nivel de maqueta, emulando las instalaciones de las dos fábricas de la empresa, para simular un ambiente industrial, y determinar que estos sensores cumplen con las características tecnológicas para desarrollar el sistema de monitoreo IoT inalámbrico.

#### **3.7 Comunicación Node Mcu Esp8266 y Node-Red**

La conectividad entre la tarjeta de desarrollo ESP8266 depende de códigos previamente realizados y drivers instalados en el entorno de desarrollo o IDE del Arduino, como por ejemplo librerías, pluggins y drivers con la finalidad de programar el ESP8266, por lo tanto, es de importancia la instalación de la versión 1.6.4 o superior del IDE de Arduino, tal como se puede observar en la figura 3.11.

Para que el IDE pueda reconocer la tarjeta ESP8266 y se pueda implementar otras librerías, se ingresa al apartado Gestor de URLs Adicionales de Tarjetas para ingresar el enlace que permite descargar los pluggins.

URL: http://arduino.esp8266.com/stable/package\_esp8266com\_index.json

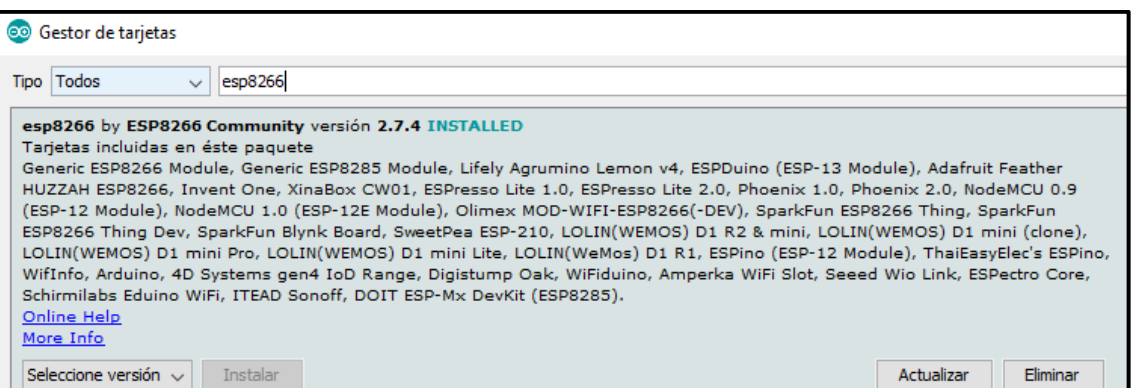

Figura 0.11 Instalación de pluggins del NodeMCU

Elaborado por: Carlos Cedillo y Bryan Morales

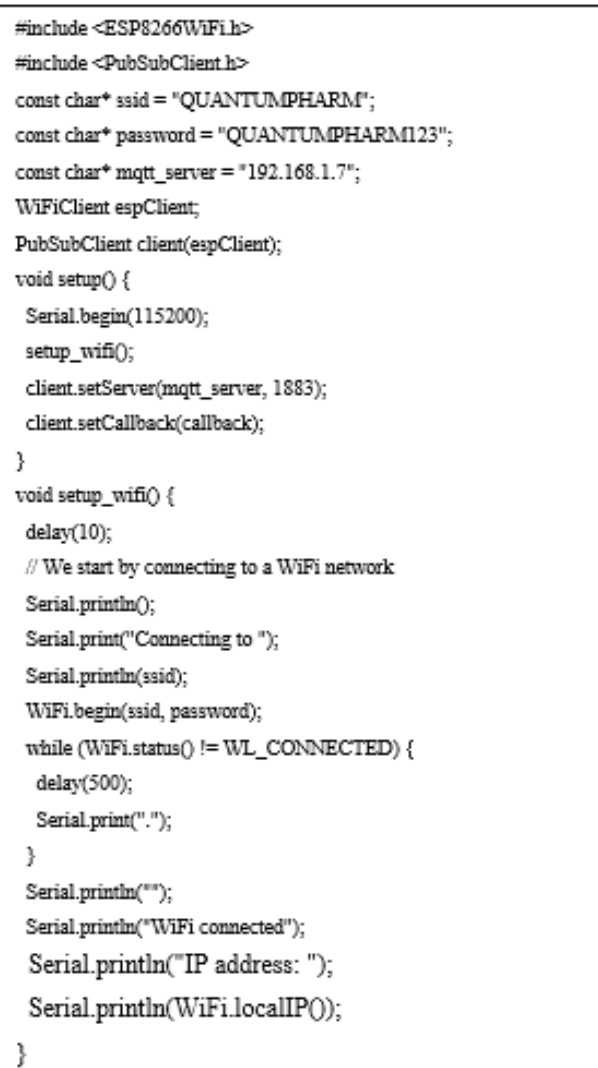

Para la programación del NodeMCU ESP8266, se realiza la importación de librerías prediseñadas para implementar el protocolo MQTT, la librería "PubSubClient.h" está diseñada para identificar el servidor "MOSQUITTO" dentro de la red IoT mediante la búsqueda del dispositivo que sirve como administrador por medio de la IP. La librería "ESP8266WIFI.h" cumple con la función de inicializar la tarjeta embebida, buscar una red WiFi mediante el nombre e ingresar la clave de acceso para posteriormente adquirir una IP que identifica este módulo dentro de la red WLAN, el código para ingresar a la red y buscar el enlace al servidor "MOSQUITO" se muestran a continuación.

Como se observa en el código anterior, se crea subrutinas que permiten establecer la frecuencia que se va a trabajar, la búsqueda del bróker de la red y el puerto de enlace por donde se comunicaran los dispositivos, en este caso NODE-RED trabaja con el puerto 1880 y 1883. Posteriormente se realiza una subrutina que permite la conexión a la red ingresando todas las credenciales y desplegando mensajes al panel serial del **NODEMCU** 

En el caso que exista interferencia o por algún motivo el administrador se encuentre fuera de servicio, se crea la subrutina "reconnect" la cual permite volver a enlazar cada 5 segundos al servidor Mqtt buscando la IP del bróker, identificarse con un nombre único en toda la red, en este caso se utiliza "ESP8266Client\_MQ2" y se suscribe al topic al que pertenece este módulo, en este caso se utiliza la función "client.subscribe()" con el topic "Quantumpharm/Bodega/Temperatura", el código de programación se lo puede observar a continuación.

```
void reconnect() {
 \# Loop until we're reconnected
 while (!client.connected()) {
  Serial.print("Attempting MQTT connection...");
  // Attempt to connect
  if (client.connect("ESP8266Client_MO2")) {
   Serial.println("connected");
   // Once connected, publish an announcement...
   client.publish("Quantumpharm/Bodega/Temperatura", "Enviando el primer mensaje");
   \# ... and resubscribe
   client.subscribe("Quantumpharm/Bodega/Temperatura");
  \} else \{Serial.print("failed, rc=");
   Serial.print(client.state());
   Serial.println(" try again in 5 seconds");
   // Wait 5 seconds before retrying
   delav(5000):
  \mathbf{R}3
\}
```
### **3.7.1 Instalación de Node-Red**

NODE-RED es un software y herramienta IoT que está creado en base de "NodeJS" y junto con la librería de "JavaScriptD3.js". Básicamente se trata de un software destinado a conectar de manera más simplificada a múltiples dispositivos con servicios diversos de conexión a la red, como un Smartphone, computadoras y tarjetas controladoras.

El procedimiento para instalación de la node-red empieza con la descarga de NodeJS, con la última versión tal como se muestra en la Figura 3.12.

Figura 0.12 Página oficial de NodeJS

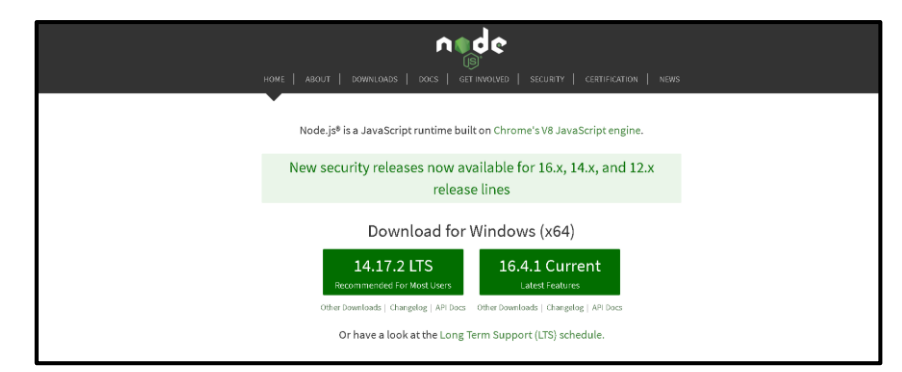

Elaborado por: Carlos Cedillo y Bryan Morales

Al terminar el paso anterior se puede observar en la pantalla al ayudante de instalación de Node.js donde es importante el procedimiento de instalación del software NODE-RED.

Para proceder con la instalación y la descarga de los paquetes npm asociados a NODE-RED se debe ejecutar en el cmd el siguiente comando: **npm install -g –unsafe-perm node-red**

En el símbolo del sistema (cmd) se debe ingresar el comando node-red y se empezará a la instalación de nodos, flujos e interfaces. La identificación del equipo dentro de la red esta nombrada por las IP 127.0.0.1:1880 o localhost por el puerto:1880.

Para utilizar los nodos de comunicación inalámbrica, en necesario la instalación del servidor MOSQUITTO que permite utilizar el protocolo Mqtt, en los diferentes dispositivos. En este caso se utilizó el instalador: mosquitto-1.6.4-install-windowsx64.exe. Este servidor debe ser activado como un servicio de Windows, tal como se muestra en la figura 3.13

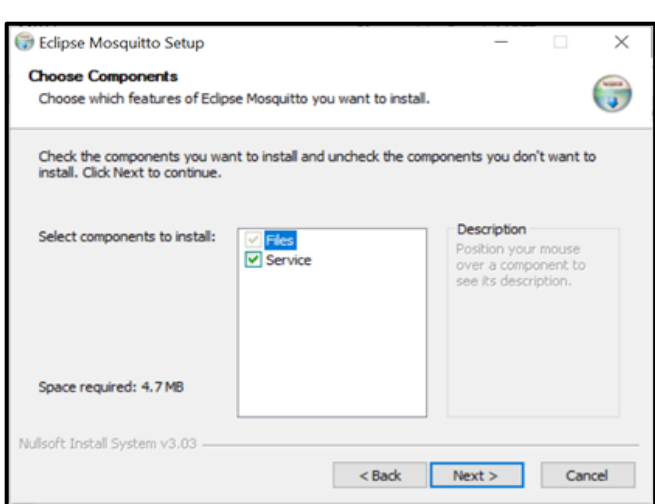

Figura 0.13 Configuración como servicio de Windows

Elaborado por: Carlos Cedillo y Bryan Morales

El bróker de la red tiene ciertas dependencias, que puede cubrir la instalación de librerías de Open ssl tal como se muestra en la Figura 3.14.

Figura 0.14 Instalación de librerías de Open ssl

| Nombre                 | Tamaño  | Fecha de modificación |
|------------------------|---------|-----------------------|
| [directorio principal] |         |                       |
| md5.sum                | 293 B   | 5/2/15 0:00:00        |
| pthreadGC2.dll         | 117kB   | 27/5/12 0:00:00       |
| pthreadGCE2.dll        | 119kB   | 27/5/12 0:00:00       |
| pthreadVC2.dll         | 54.5 kB | 27/5/12 0:00:00       |
| pthread VCE2.dll       | 60.5 kB | 27/5/12 0:00:00       |
| pthread VSE2.dll       | 56.0 kB | 27/5/12 0:00:00       |
| sha512.sum             | 866 B   | 5/2/15 0:00:00        |

Elaborado por: Carlos Cedillo y Bryan Morales

Para inicializar el servicio, se debe seleccionar y activar el servicio de MOSQUITTO desde la aplicación Services de Windows, tal como se observa en las Figuras 3.15 y 3.16.

|                  | $II$ $I$<br>2           |                                       |                |               |                  |                     |  |
|------------------|-------------------------|---------------------------------------|----------------|---------------|------------------|---------------------|--|
| Services (Local) | Services (Local)        |                                       |                |               |                  |                     |  |
|                  | <b>Mosquitto Broker</b> | Name                                  | Description    | <b>Status</b> | Startup Type     | Log On As           |  |
|                  | Start the service       | Microsoft Account Sign-in A.          | Enables user   |               | Manual (Trigg    | Local System        |  |
|                  |                         | Microsoft App-V Client                | Manages Ap     |               | Disabled         | Local System        |  |
|                  |                         | Microsoft iSCSI Initiator Serv.       | Manages Int    |               | Manual           | Local System        |  |
|                  | Description:            | Microsoft Passport                    | Provides pro   |               | Manual (Trigg    | Local System        |  |
|                  | MQTT v3.1.1 broker      | Microsoft Passport Container          | Manages loc    |               | Manual (Trigg    | Local Service       |  |
|                  |                         | Sk Microsoft Software Shadow          | Manages so.    |               | Manual           | Local System        |  |
|                  |                         | Microsoft Storage Spaces S            | Host service   |               | Manual           | Network Se.         |  |
|                  |                         | Microsoft Store Install Service       | Provides infr  | Running       | Manual           | Local System        |  |
|                  |                         | Microsoft Windows SMS Ro.             | Routes mess    |               | Manual (Trigg    | Local Service       |  |
|                  |                         | Mosquitto Broker                      | MOTT v3.1.1.   |               | <b>Automatic</b> | <b>Local System</b> |  |
|                  |                         | Cl. Natural Authentication            | Signal aggre   |               | Manual (Trigg    | Local System        |  |
|                  |                         | Net.Tcp Port Sharing Service          | Provides abil  |               | Disabled         | Local Service       |  |
|                  |                         | Netlogon                              | Maintains a    |               | Manual           | Local System        |  |
|                  |                         | Network Connected Devices             | Network Co.    | Running       | Manual (Trigg    | Local Service       |  |
|                  |                         | <b>C</b> I. Network Connection Broker | Brokers con    | Running       | Manual (Trigg    | Local System        |  |
|                  |                         | C. Network Connections                | Manages ob     | Running       | Manual           | Local System        |  |
|                  |                         | Network Connectivity Assist.          | Provides Dir   |               | Manual (Trigg    | Local System        |  |
|                  |                         | Cl. Network List Service              | Identifies th. | Running       | Manual           | Local Service       |  |
|                  |                         | Network Location Awareness            | Collects and   | Running       | Automatic        | Network Se          |  |
|                  |                         | Network Setup Service                 | The Network    |               | Manual (Trigg    | Local System        |  |
|                  |                         | Network Store Interface Serv          | This service   | Running       | Automatic        | Local Service       |  |
|                  |                         | CL Offline Files                      | The Offline    |               | Manual (Trigg_   | Local System        |  |

Figura 0.15 Aplicación Services Windows

Elaborado por: Carlos Cedillo y Bryan Morales

|  | Figura 0.16 Activación del servicio |  |
|--|-------------------------------------|--|

| Microsoft Windows SMS Ro Routes mess |                      | Manual (Trigg   | <b>Local Service</b> |
|--------------------------------------|----------------------|-----------------|----------------------|
| Mosquitto Broker                     | MQTT v3.1.1  Running | Automatic       | Local System         |
| <b>O</b> Natural Authentication      | Signal aggre         | Manual (Trigg   | Local System         |
| Net.Tcp Port Sharing Service         | Provides abil        | <b>Disabled</b> | <b>Local Service</b> |

Elaborado por: Carlos Cedillo y Bryan Morales

Para comprobar si se está ejecutando correctamente los servicios de MOSQUITTO, en

la ventana Select Command Prompt se debe ingresar el siguiente comando:

netstat -an

En tabla se encontrara las características de escucha del purto TCP 1883 como se muestra en la Figura 3.17.

Figura 0.17 Comprobación de puerto

|            | <b>By Select Command Prompt</b>                      |                 |                  |  | ×            |
|------------|------------------------------------------------------|-----------------|------------------|--|--------------|
|            | Microsoft Windows [Version 10.0.18363.592]           |                 |                  |  | $\wedge$     |
|            | (c) 2019 Microsoft Corporation. All rights reserved. |                 |                  |  |              |
|            | C:\Users\admin>netstat -an                           |                 |                  |  |              |
|            |                                                      |                 |                  |  |              |
|            | Active Connections                                   |                 |                  |  |              |
| Proto      | Local Address                                        | Foreign Address | State            |  |              |
| <b>TCP</b> | 0.0.0.0:135                                          | 0.0.0.0:0       | <b>LISTENING</b> |  |              |
| <b>TCP</b> | 0.0.0.0:445                                          | 0.0.0.0:0       | <b>LISTENING</b> |  |              |
| <b>TCP</b> | 0.0.0.0:1883                                         | 0.0.0.0:0       | <b>LISTENING</b> |  |              |
| <b>TCP</b> | 0.0.0.0:5040                                         | 0.0.0.0:0       | <b>LISTENING</b> |  |              |
| <b>TCP</b> | 0.0.0.0:5357                                         | 0.0.0.0:0       | <b>LISTENING</b> |  |              |
| <b>TCP</b> | 0.0.0.0:49664                                        | 0.0.0.0:0       | <b>LISTENING</b> |  |              |
| <b>TCP</b> | 0.0.0.0:49665                                        | 0.0.0.0.0       | <b>LISTENING</b> |  |              |
| <b>TCP</b> | 0.0.0.0:49666                                        | 0.0.0.0:0       | <b>LISTENING</b> |  |              |
| <b>TCP</b> | 0.0.0.0:49667                                        | 0.0.0.0:0       | <b>LISTENING</b> |  |              |
| <b>TCP</b> | 0.0.0.0:49668                                        | 0.0.0.0:0       | <b>LISTENING</b> |  |              |
| <b>TCP</b> | 0.0.0.0:49669                                        | 0.0.0.0:0       | <b>LISTENING</b> |  |              |
| <b>TCP</b> | 0.0.0.0:49670                                        | 0.0.0.0:0       | <b>LISTENING</b> |  |              |
| <b>TCP</b> | 192.168.10.224:139                                   | 0.0.0.0:0       | <b>LISTENING</b> |  | $\checkmark$ |
|            |                                                      |                 |                  |  |              |

Elaborado por: Carlos Cedillo y Bryan Morales

## **3.7.2 Implementación de la comunicación MQTT en la WNCS**

Para la integración del protocolo MQTT en la red, depende del desarrollador y la codificación dentro de (NODE-RED) el cual, al ser un editor gráfico que se programa mediante nodos, se puede enlazar a diferentes dispositivos dentro de la red mediante el puerto 1880, tal como se puede observar en la Figura 3.18.

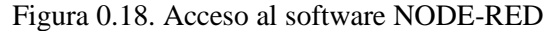

| C:\Users\Usuario>node-red<br>11 Feb 01:19:04 - [info] |                                                                                                    |  |  |  |  |  |
|-------------------------------------------------------|----------------------------------------------------------------------------------------------------|--|--|--|--|--|
| Welcome to Node-RED                                   |                                                                                                    |  |  |  |  |  |
| --------------------                                  |                                                                                                    |  |  |  |  |  |
|                                                       | 11 Feb 01:19:04 - [info] Node-RED version: v1.1.3                                                                       |  |  |  |  |  |
|                                                       | 11 Feb 01:19:04 - [info] Node.js version: v12.18.3                                                                      |  |  |  |  |  |
|                                                       | 11 Feb 01:19:04 - [info] Windows NT 10.0.18362 x64 LE                                                                   |  |  |  |  |  |
| 11 Feb 01:19:05 - [info] Loading palette nodes        |                                                                                                    |  |  |  |  |  |
|                                                       | 11 Feb 01:19:06 - [warn] [node-red-contrib-telegrambot] Node module cannot be loaded on this version. Requires: >=1.3.7 |  |  |  |  |  |
|                                                       | 11 Feb 01:19:06 - [info] Dashboard version 2.29.0 started at /ui                                                        |  |  |  |  |  |
|                                                       | 11 Feb 01:19:06 - [info] Settings file : \Users\Usuario\.node-red\settings.js                                           |  |  |  |  |  |
|                                                       | 11 Feb 01:19:06 - [info] Context store : 'default' [module=memory]                                                      |  |  |  |  |  |
|                                                       | 11 Feb 01:19:06 - [info] User directory : \Users\Usuario\.node-red                                                      |  |  |  |  |  |
|                                                       | 11 Feb 01:19:06 - [warn] Projects disabled : editorTheme.projects.enabled=false                                         |  |  |  |  |  |
|                                                       | 11 Feb 01:19:06 - [info] Flows file : \Users\Usuario\.node-red\flows DESKTOP-VP97RVN.json                               |  |  |  |  |  |
|                                                       | 11 Feb 01:19:06 - [info] Server now running at http://127.0.0.1:1880/                                                   |  |  |  |  |  |
| 11 Feb 01:19:06 - [warn]                              |                                                                                                    |  |  |  |  |  |

Elaborado por: Carlos Cedillo y Bryan Morales

Para iniciar los servicios de NODE-RED e instalar los nodos para programación gráfica, primeramente, se ingresa a la opción Manage Pallete y posteriormente en la sección de libraries se busca e instala el paquete "node-red-dashboard", tal como se observa en la Figura 3.19.

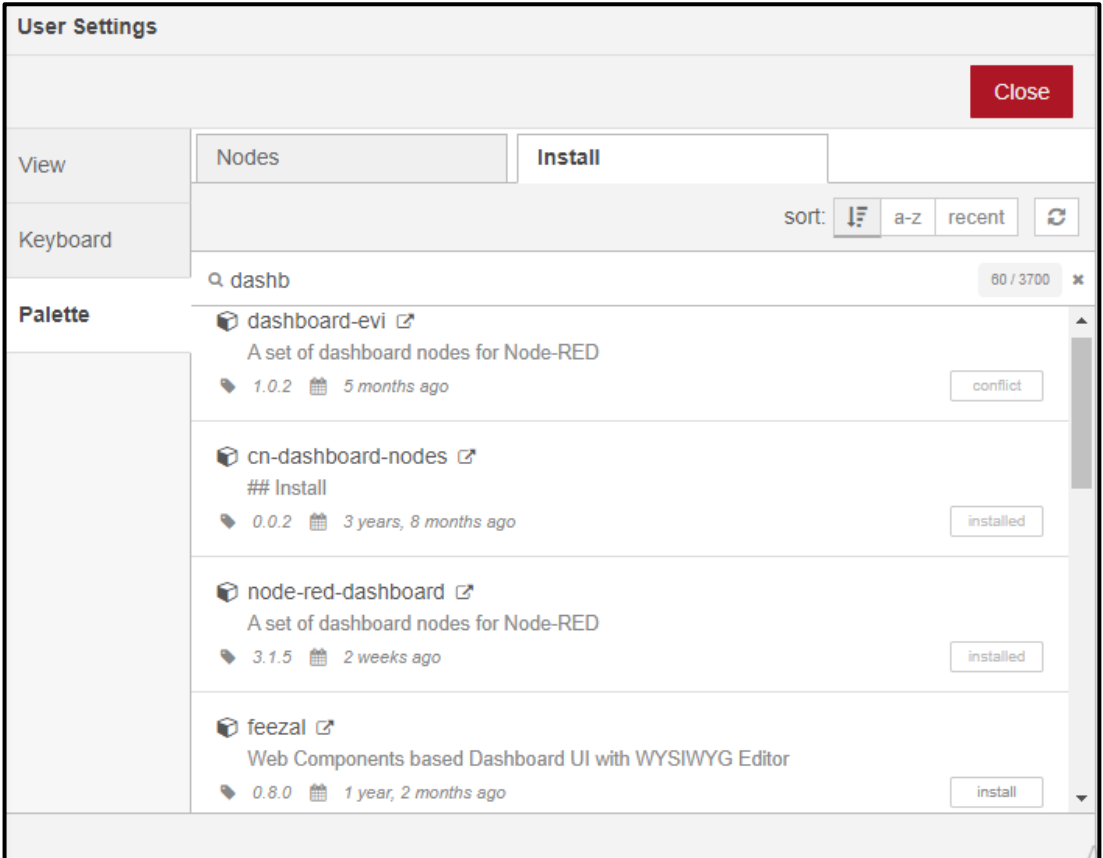

Figura 0.19. Instalación de librerías NODE-RED para dashboard

Elaborado por: Carlos Cedillo y Bryan Morales

Una vez instalado la librería de desarrollo de dashborad, se observa que existen múltiples nodos en la interfaz de desarrollo que permiten realizar acciones a través de la interacción con el operario, estos nodos se pueden observar en la Figura 3.20.

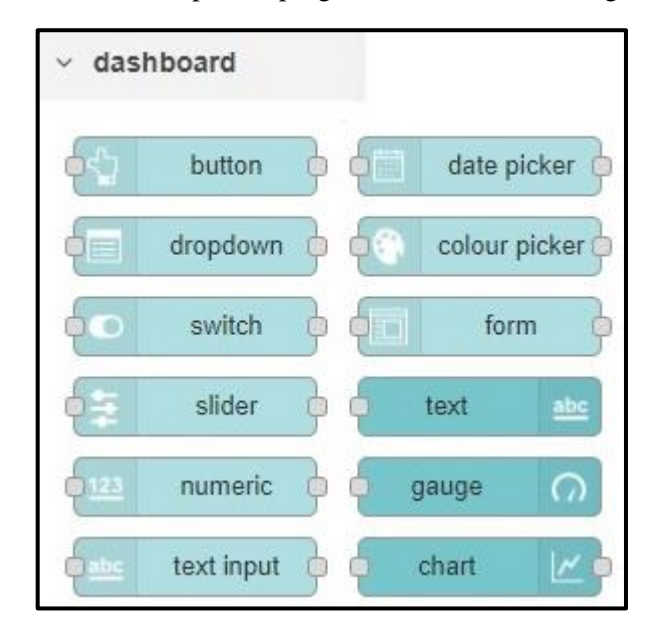

Figura 0.20. Nodos para la programación de interfaces gráficas.

Ventna de librerias de Node – Red para la creacion de la dashboard. Elaborado por: Carlos Cedillo y Bryan Morales

Para el intercambio de datos dentro de la red y el enlace de los dispositivos de la red, se realiza la configuración de los nodos de MQTT los cuales pueden escuchar los datos enviados a las etiquetas que identifican los dispositivos (topic's) y enviar datos sin la necesidad de ocupar un gran ancho de banda.

Para realizar el enlace de los diferentes dispositivos de la red IoT se debe llevar a cabo la configuración de los nodos MQTT, para lo cual se debe dar un nombre al Topic, de acuerdo a los diferentes departamentos de la empresa y el sensor que se va a utilizar, al cual tienen que enlazarse y seleccionar una red de entrada y salida de datos, tal como se observa en la Figura 3.21. Sin embargo, estos nodos de entrada están clasificados de acuerdo a la infraestructura de la fábrica, por ejemplo: (Quantumpharm/Bodega/Temperatura), puesto que, en el casillero se pretende entender que se encuentra enlazado con el sensor de temperatura situado en el cuarto de bodega y a su vez en la fábrica.

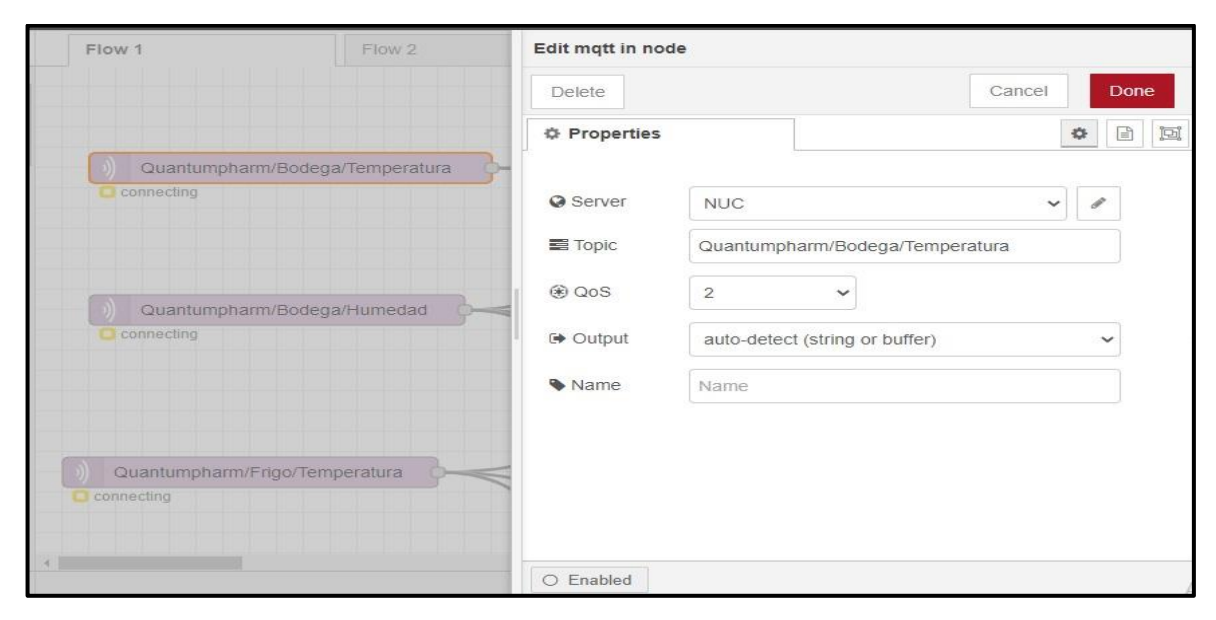

Figura 0.21 Configuración de nodos MQTT

Creación de parámetros para MQTT. Elaborado por: Carlos Cedillo y Bryan Morales

Para la interconectividad se utilizarán los nodos con las características del protocolo MQTT IN que permite escuchar a través de la red el mensaje y MQTT OUT. Estos nodos se identifican con el nombre del topic al que representan, en este caso se usaron los siguientes nombre: "Quantumpharm/Bodega/Temperatura", "Quantumpharm/ Bodega/Humedad", "Quantumpharm/Frio/Temperatura", "Quantumpharm/ Frio/Presión", "Quantumpharm/Caliente/Temperatura", "Quantumpharm/ Caliente/Humedad", "Quantumpharm /Pasillo/Humo".

Para el monitoreo, se realizan varias configuraciones dentro de los nodos de Dashboard, para obtener los valores de temperatura, humedad y presión en tiempo real, además, se requiere visualizar el comportamiento de estas variables físicas a través del tiempo por lo tanto se crea un plano de dos ejes para la gráfica de la variable física versus el tiempo mediante el nodo "CHART", cuya configuración se puede observar en la Figura 3.22.

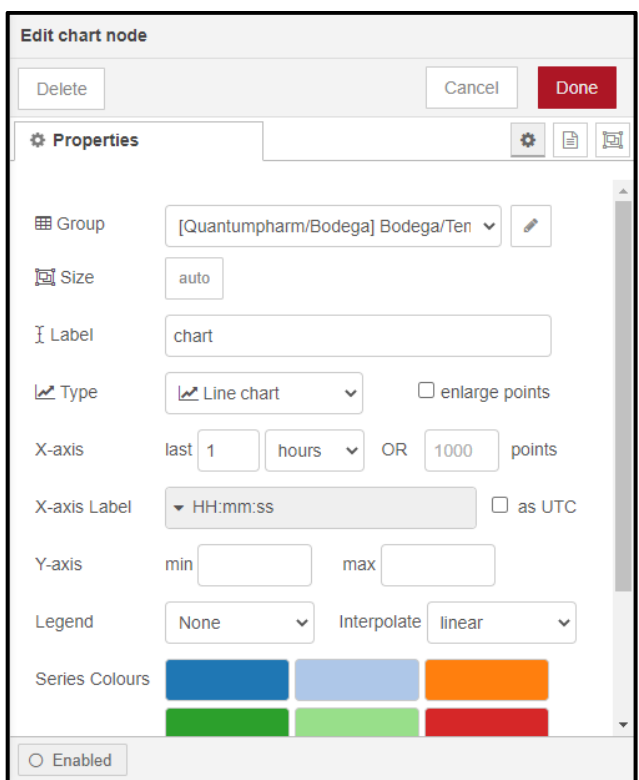

Figura 0.22 Configuración de nodos CHART

Creación de límites en la interfaz Elaborado por: Carlos Cedillo y Bryan Morales

Para identificar el valor de las variables físicas en tiempo real y permitir que el operario identifique los valores máximos y mínimos mediante código de colores, se adjunta a la interfaz un indicador "GAUGE" con la configuración que se observa en la figura 3.23, donde se observa que este bloque grafico pertenece a la pestaña donde se encuentran los sensores de la bodega y pertenece a la variable de temperatura.

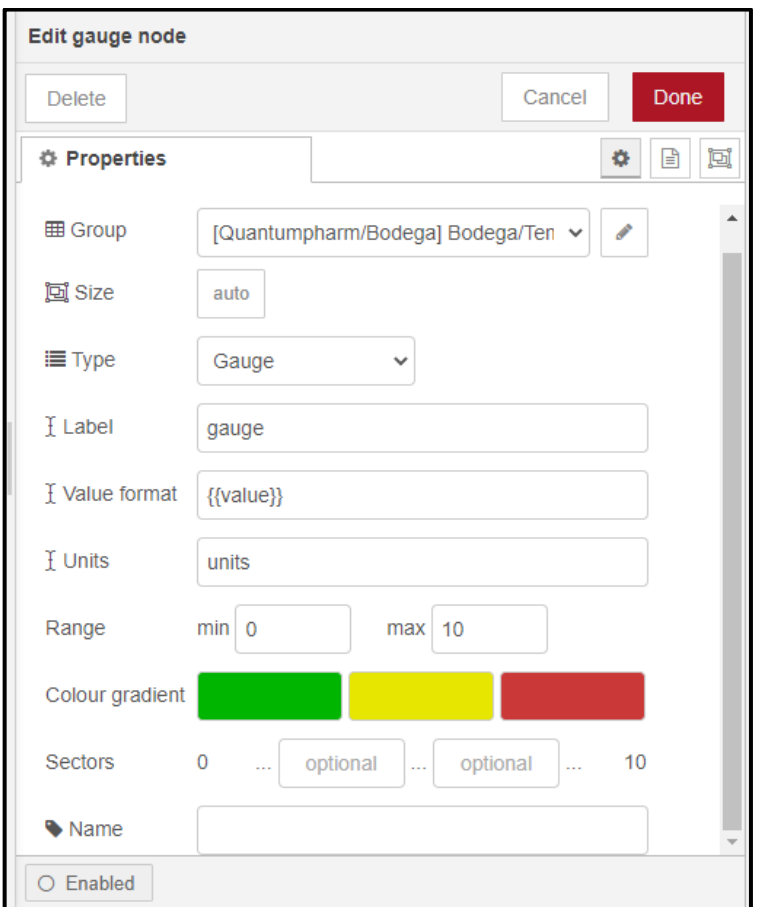

Figura 0.23. Configuración de nodos GAUGE

Elaborado por: Carlos Cedillo y Bryan Morales

Por último, se agregan los nodos necesarios para todos los dispositivos conectados a la red con el fin de realizar una interfaz amigable con el usuario y fácil de manejar a través de navegación entre los diferentes departamentos de la empresa. La programación completa de los nodos utilizadas para cada departamento con su respectivo enlace a la interfaz de monitoreo se ubica en los anexos 2, 3 y 4.

La interfaz de monitoreo de la empresa Quantumpham se encuentra dividida en los diferentes departamentos de la empresa por medio de apartados que se encuentran en la esquina superior izquierda, en cada uno de estos apartados se encuentra un histograma de las variables monitoreadas, tal como se puede observar en la Figura 3.24.

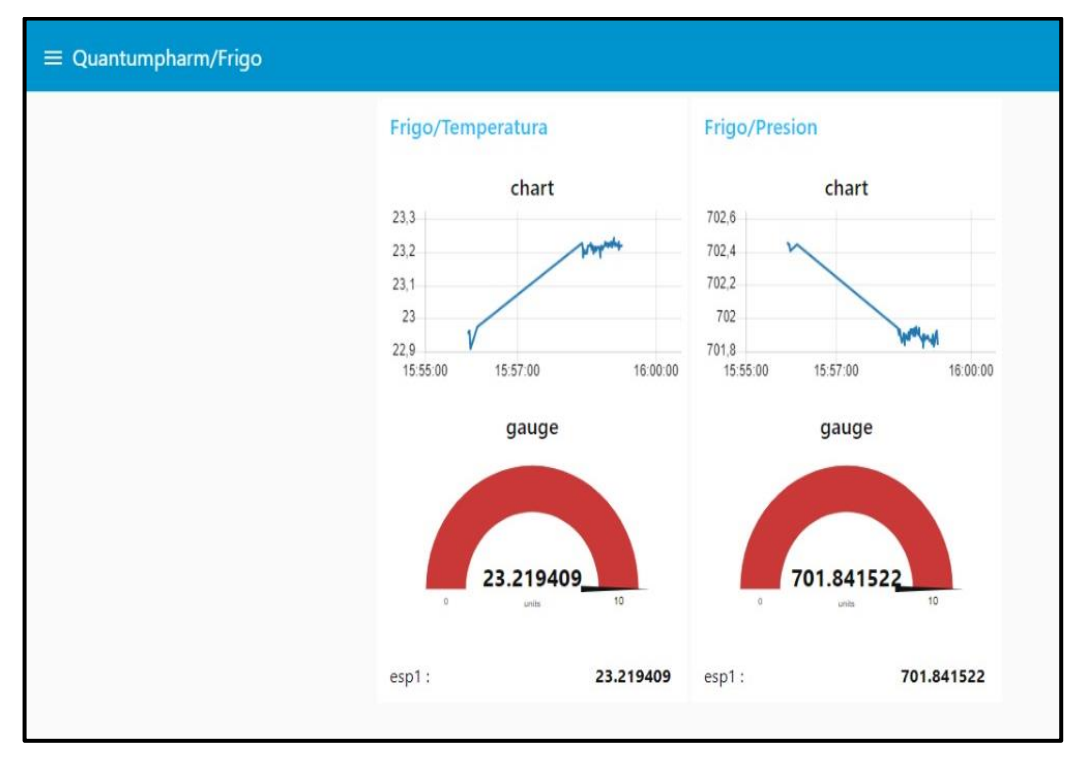

Figura 0.24 Configuración de nodos GAUGE

Elaborado por: Carlos Cedillo y Bryan Morales

### **3.7.3 Alertas por Telegram**

La plataforma de mensajería Telegram se usa para enviar las alertas hasta los dispositivos móviles de los operarios encargados de cada departamento. Las alarmas son establecidas mediante un mensaje predefinido, lo que significa una gran utilidad de tipo preventivo al usuario y funcional a los usuarios encargados.

Para la configuración de las alarmas en Telegram, se instalaron de librerías nativas de NODE-RED, como la librería "node-red-contrib-telegrambot" que permite generar nuevos nodos en el área de herramientas para la conexión con los servidores de Telegram, tal como se puede observar en la Figura 3.25.

Figura 0.25. Nodos de comunicación con TELEGRAM

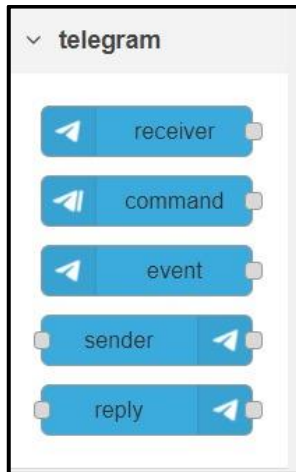

Despues de la instalación de la librería, se observa los nodos para la creación de boots en Telegram Elaborado por: Carlos Cedillo y Bryan Morales

Para la implementación de las alarmas, cada nodo debe comparar los valores numéricos sensados con los mínimos y máximos preestablecidos, y al superar dichos valores se genera una salida verdadera que dispara el aviso de Telegram, en este caso se fijó un valor de 30, tal como se observa en la Figura 3.26.

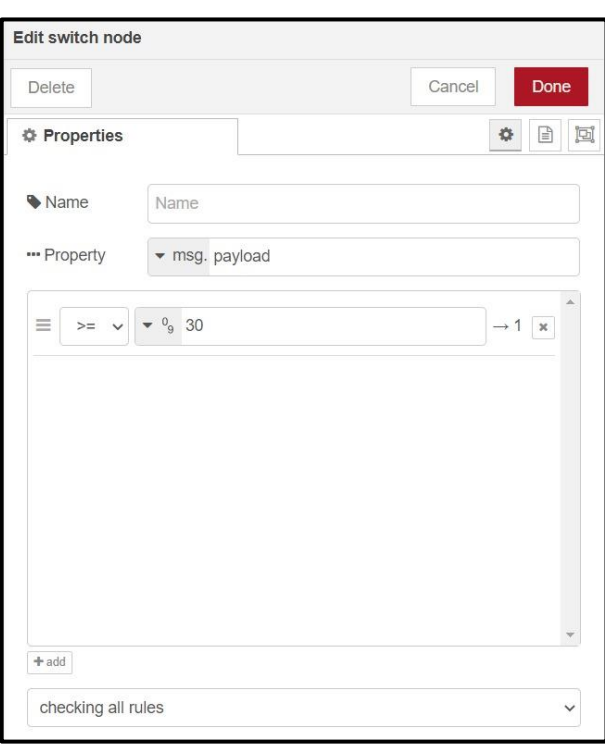

Figura 0.26. Configuración de nodo SWITCH

Configuración de límites máximos para el sistema de alarmas. Elaborado por: Carlos Cedillo y Bryan

Morales

Para crear el mensaje que recibirá el usuario en su celular, se debe adjuntar un nodo de función, el cual, gracias a una programación en Java Script, permite desplegar un mensaje de alerta como "¡¡¡ADVERTENCIA PASILLO!!! PRESENCIA DE HUMO", tal como se observa en la Figura 3.27.

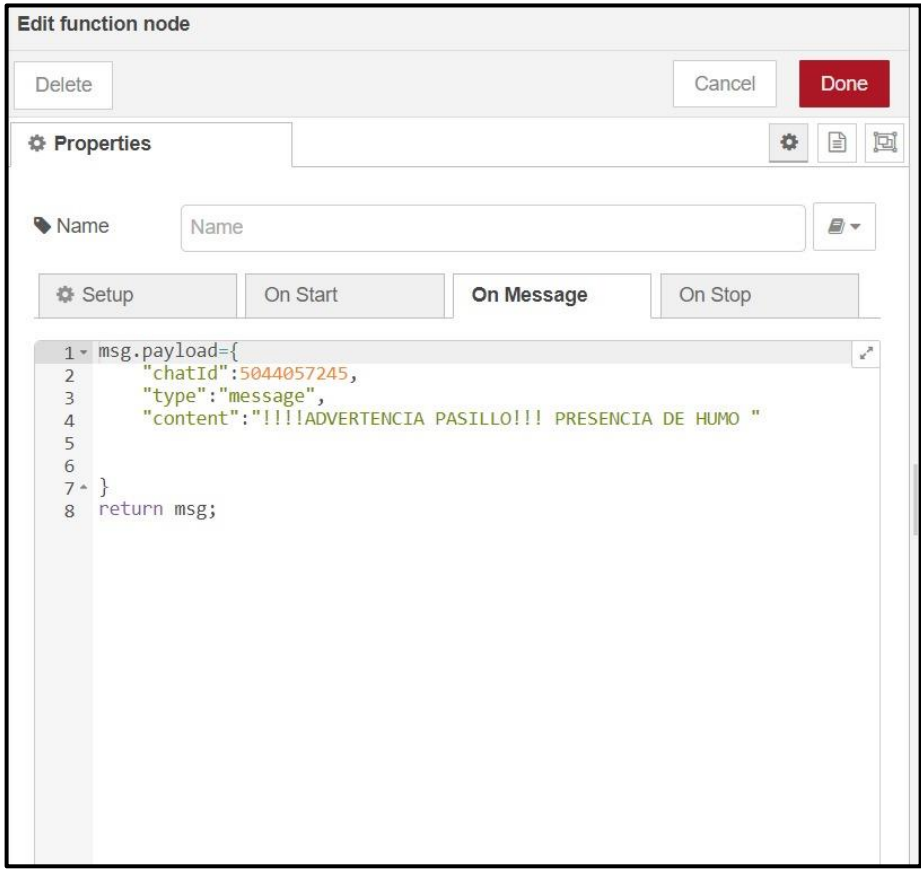

Figura 0.27 Programación de nodo FUNCIÓN

Elaborado por: Carlos Cedillo y Bryan Morales

Una vez terminado de configurar las características de los nodos, el enlace entre ellos, quedaría tal como se observa en la Figura 3.28 e igualmente se debe realizar esta acción en los demás nodos de recepción de datos MQTT, para enviar las alertas según las necesidades de la empresa.

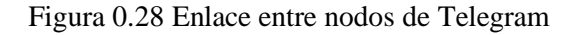

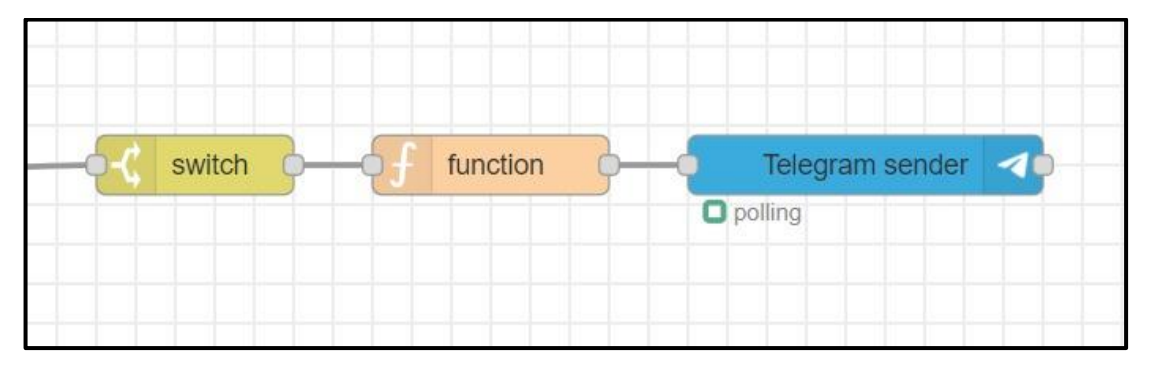

Enlace de tres nodos para el sistema de alarmas Elaborado por: Carlos Cedillo y Bryan Morales

### **3.8 Simulación de la red**

Con respecto a la simulación de la red IoT, es importante recalcar que se elaboró un prototipo a escala con divisiones que representan los departamentos más importantes dentro de empresa y que deben ser monitoreados constantemente, como las bodegas, los frigoríficos, los cuartos calientes y los pasillos. Las divisiones que representan a los lugares con cambios bruscos de temperatura se encuentran recubiertas con material térmico y una lámina de aluminio para conservar la temperatura sin afectar a los otros departamentos.

Para realizar las pruebas de funcionamiento, se realiza perturbaciones en el ambiente de cada división mediante compresas calientes y frías, como también la intervención de humo dentro de la división con el nombre pasillo. El diseño del prototipo se lo puede observar en la Figura 3.29.

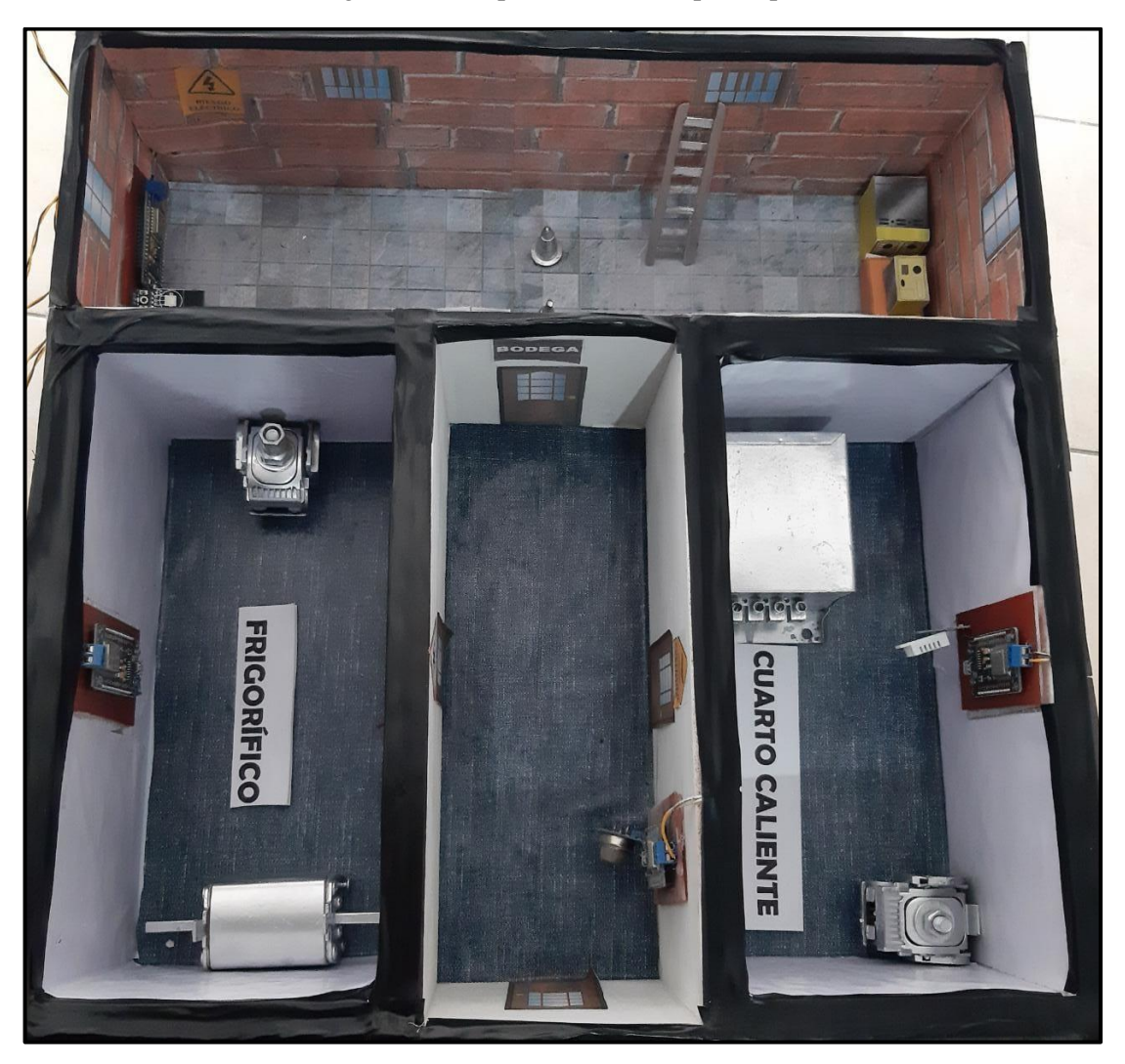

Figura 0.29. Implementación en prototipo

Maqueta elaborada considerando los 3 ambientes principales de la farmacéutica. Elaborado por: Carlos Cedillo y Bryan Morales

La distribución de los sensores dentro de las instalaciones de Quantumpharm, dependerá de las necesidades de cada departamento, pero para el desarrollo del prototipo se instala los sensores de temperatura y humedad dentro de las divisiones de bodega y cuartos calientes. Adicionalmente, en el frigorífico se instala un sensor de temperatura y presión para monitorear el ambiente que se encuentra al interior, por último, el sensor de presencia de humo se encuentra instalado dentro del pasillo con la finalidad de monitorear y dar aviso a los operarios.

# **CAPÍTULO 4 SIMULACIÓN Y PRUEBAS**

En este capítulo se detallan las pruebas realizadas de manera sistemática para obtener los datos de cada ambiente, las cuales representan las variables físicas de las instalaciones de la empresa Quantumpharm, interconectadas por medio de Wifi hacia los otros dispositivos IoT como el broker de la red y la red de sensores instalados en departamentos y zonas específicas como pasillos, frigorífico, cuarto caliente y bodegas, para la visualización de datos mediante una interfaz instalada en el bróker enlazados por el protocolo de comunicación MQTT.

#### **4.1 Cuarto frío**

Los frigoríficos de la empresa tienen la finalidad de almacenar productos farmacéuticos que requieren el monitoreo constante de la temperatura y presión para la conservación de sus características medicinales. Por lo tanto, se realiza la programación de la interfaz utilizando un límite de temperatura mínima de 17ºC y el valor de presión que no debe exceder el valor de 715 mmHg. Al bajar esa temperatura mínima o sobrepasar la presión permitida se activarán inmediatamente las alarmas que serán enviadas por telegram, la interfaz de monitoreo se puede observar en la Figura 4.1 y el mensaje de advertencia al celular se lo observa en la Figura 4.2.

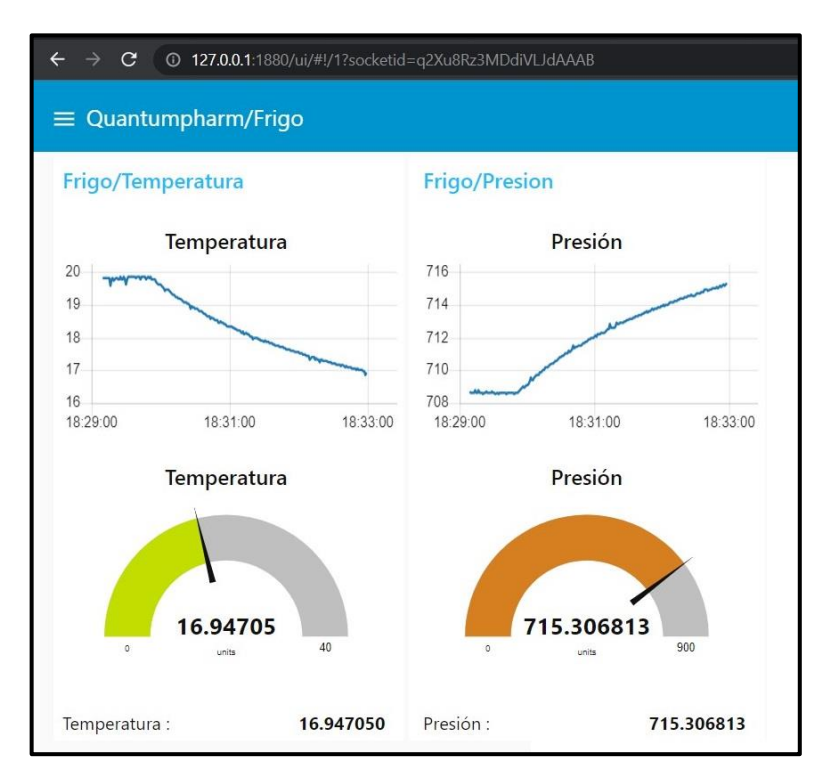

Figura 0.1 Interfaz de monitoreo cuartos fríos

En el frigorífico se observa que tiene una temperatura descendente de 16℃ y una presión ascendente de 715.3 hPa Elaborado por: Carlos Cedillo y Bryan Morales

Figura 0.2 Alarma entregada a celular del operario por Telegram.

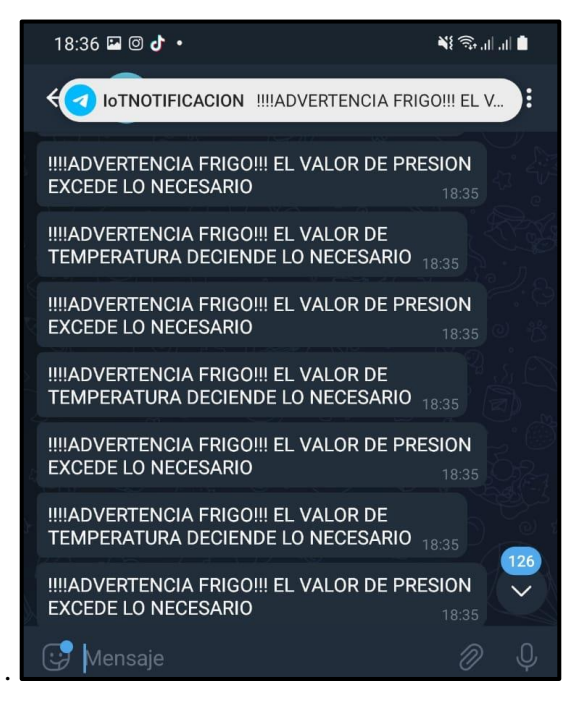

El sistema de alarmas llega al teléfono móvil con los mensajes de alerta. Elaborado por: Carlos Cedillo y Bryan Morales

#### **4.2 Cuarto caliente**

En los cuartos calientes de la empresa Quantumpharma se almacena materia prima que requiere de un ambiente seco, por lo tanto, se realizará el monitoreo constante para mantener el ambiente ideal dentro de las instalaciones. Para la programación de la interfaz se aplicará una temperatura máxima de 30º C y un valor de humedad que no debe exceder el valor de 30%. La interfaz de monitoreo del cuarto caliente se puede observar en la Figura 4.3 y el mensaje de advertencia al celular se lo observa en la Figura 4.4.

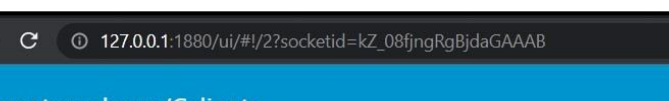

Figura 0.3 Interfaz de monitoreo cuartos calientes

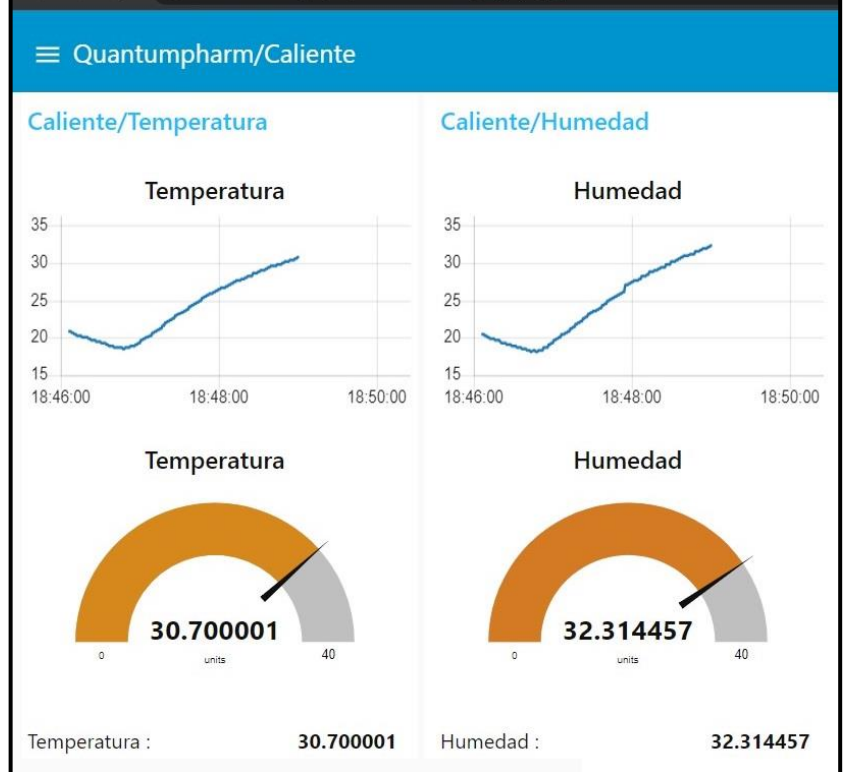

La interfaz correspondiente al cuarto caliente tiene una temperatura ascendente de 30℃ y una humedad del 32.3% Elaborado por: Carlos Cedillo y Bryan Morales

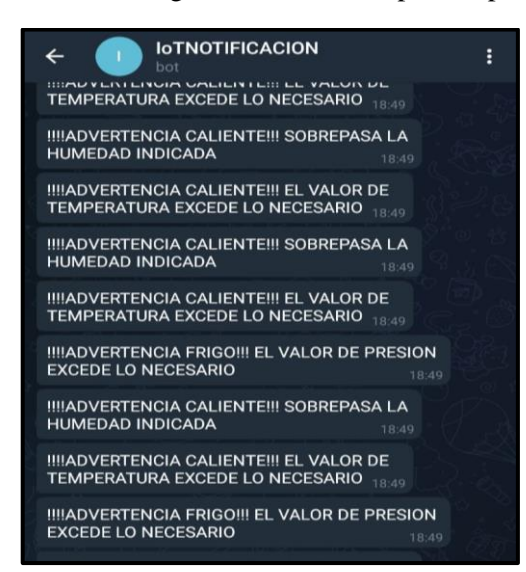

Figura 0.4 Alarma entregada a celular del operario por Telegram.

El sistema de alarmas llega al teléfono móvil con los mensajes de alerta Elaborado por: Carlos Cedillo y Bryan Morales

### **4.3 Bodega**

En las bodegas de Quantumpharm es necesario realizar un monitoreo constante con respecto a la temperatura y humedad del ambiente ya que en esas bodegas se encuentra el material y losinstrumentos que son sensibles a la temperatura y también susceptibles a la humedad. En este ambiente la programación de la interfaz utilizará un límite de temperatura mínima de 18º C y el valor de humedad no debe disminuir el 18%. La interfaz de monitoreo de la bodega se puede observar en la figura 4.5 y el mensaje de advertencia al celular se lo observa en la Figura 4.6.

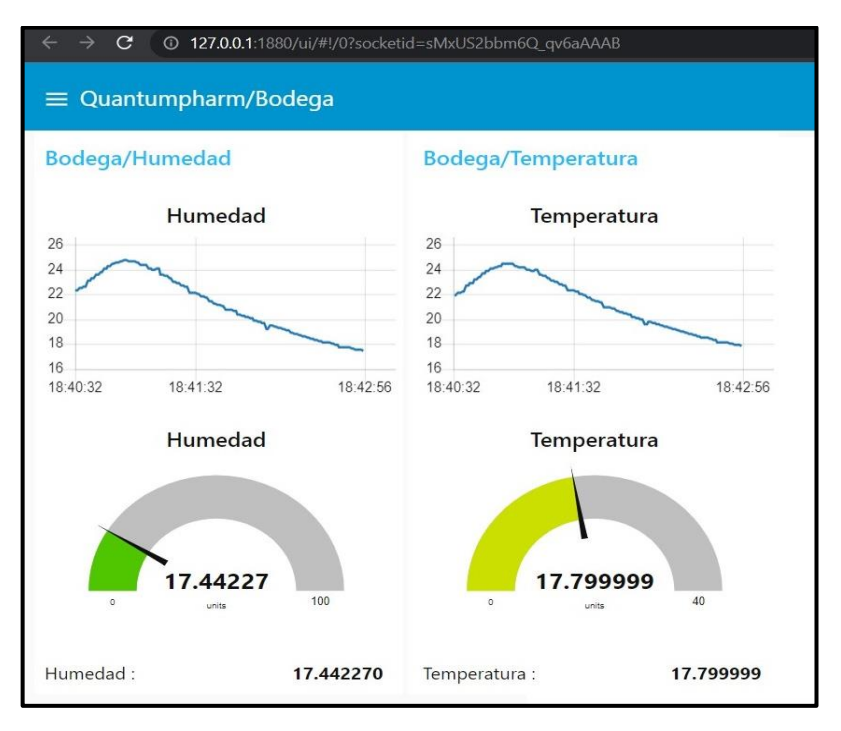

Figura 0.5 Interfaz de monitoreo de bodega

En la bodega de la empresa se puede monitorear una temperatura y humedad descendentes con 17.7℃ y 17.44 % Elaborado por: Carlos Cedillo y Bryan Morales

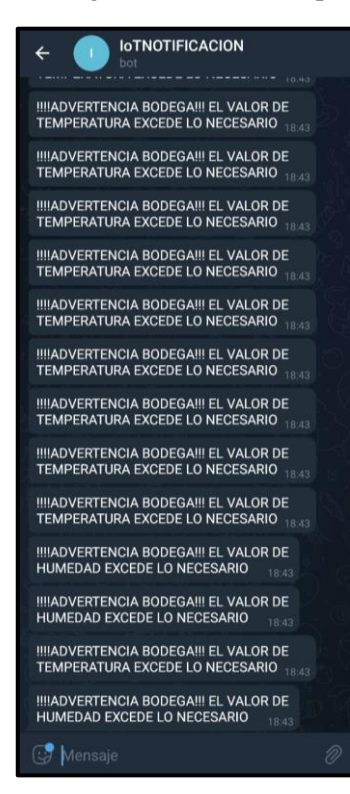

Figura 0.6 Alarma entregada a celular del operario por Telegram

El sistema de alarmas llega al teléfono móvil con los mensajes de alerta Elaborado por: Carlos Cedillo y Bryan Morales

### **4.4 Pasillos**

Por otra parte, en los pasillos de los edificios se requiere un sistema de alarmas contra incendio que permita identificar el origen del flagelo y además guarde un registro de la activación de estos sensores en el tiempo. Al utilizar un sensor contra incendios se mide la presencia de humo en partes por millón, por lo cual se activa inmediatamente las alarmas al sobrepasar la cantidad de 1000 partes por millón, lo cual, además de activar la alarma contra incendios, enviará los mensajes de advertencia por Telegram. La interfaz de monitoreo de la bodega se puede observar en la Figura 4.7 y el mensaje de advertencia al celular se lo observa en la Figura 4.8.

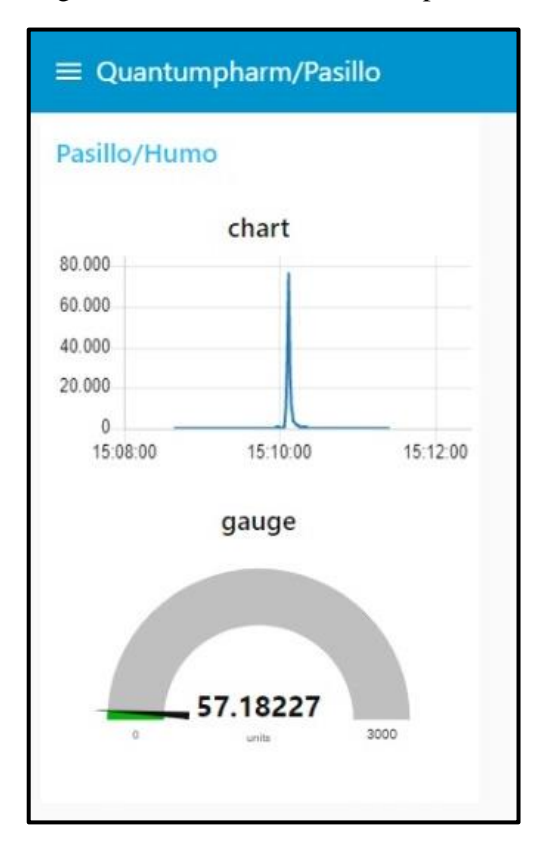

#### Figura 0.7 Interfaz de monitoreo pasillos

En los pasillos de la farmacéutica se cuenta con un histograma de las veces que se a activado la alarma contra incendios. Elaborado por: Carlos Cedillo y Bryan Morales

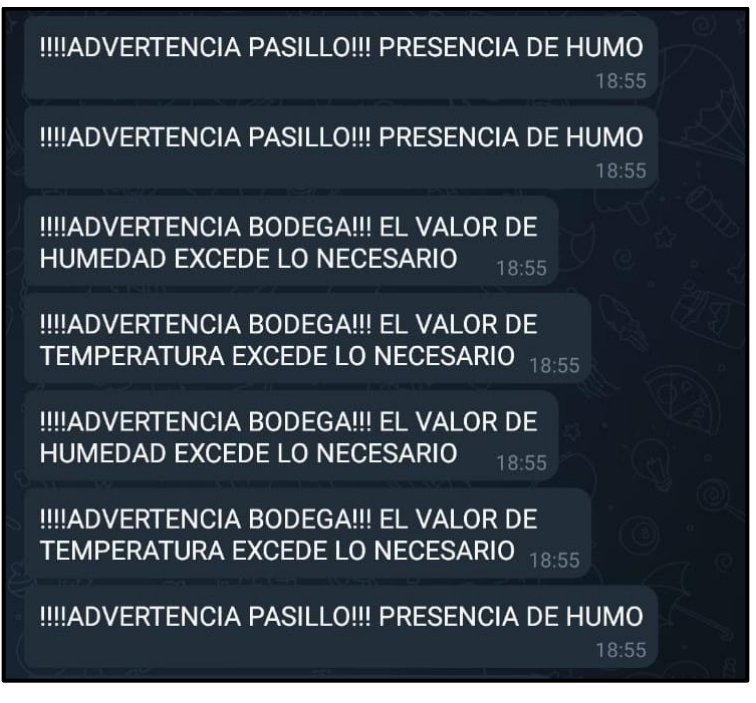

Figura 0.8 Alarma entregada a celular del operario por Telegram

El sistema de alarmas llega al teléfono móvil con los mensajes de alerta. Elaborado por: Carlos Cedillo y Bryan Morales

### **4.5 Análisis económico del proyecto**

Para la implementación del Proyecto se debe tomar en cuenta los sensores que van a ser utilizados y distribuidos por los diferentes ambientes como se muestra en la Figura 3.3 y Figura 3.4. Un punto a considerar es que el sistema inalámbrico permitirá un ahorro significativo en temas de cableado, teniendo en cuenta que un sistema de monitoreo consta de múltiples elementos de control.

Por consiguiente, se determinará los costos que intervienen en el proyecto, distribuyendo para los 2 meses de ejecución, los costos de insumos tecnológicos se puede observar en la tabla 4.1.

#### Tabla 4.1 Costos de insumos tecnológicos

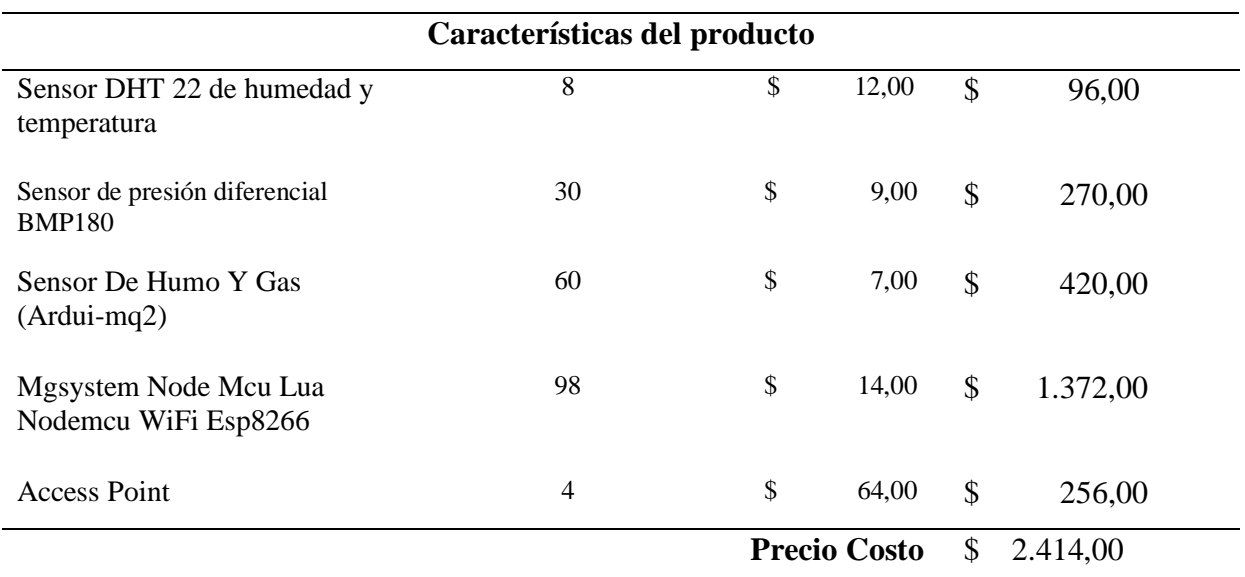

Detalle de los costos en insumos tecnológicos. Elaborado por: Carlos Cedillo y Bryan Morales

Como se observa en la tabla 4.2 el valor para la implementación de la red inalámbrica en base a dos ingenieros especializados en diseño y que cumplen la función como técnicos para toda la implementación de la infraestructura IoT en aproximadamente 2 meses. Para obtener el valor por hora de trabajo del personal especializado para la implementación de este proyecto, se tomó en cuenta la remuneración básica unificada de los trabajadores ecuatorianos, este valor asume valor de transporte del personal más equipo de trabajo y viáticos.

Tabla 4.2 Costos de implementación de la red inalámbrica.

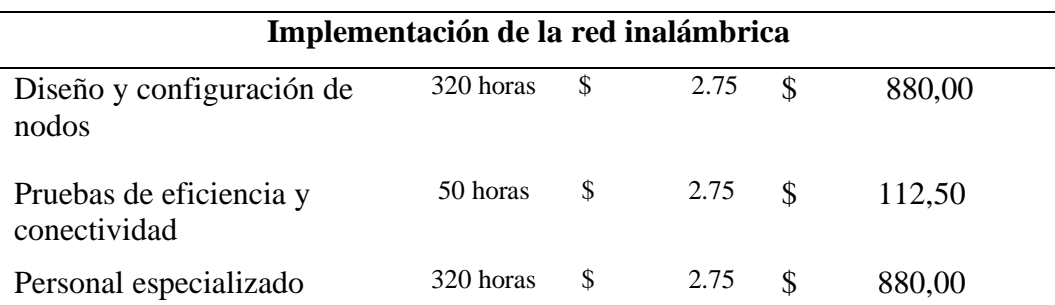

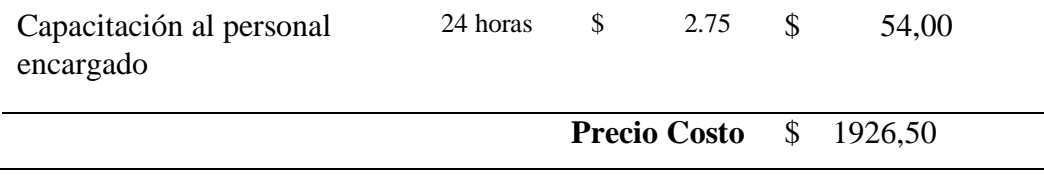

Detalle de los costos para la implementación de la red inalámbrica. Elaborado por: Carlos Cedillo y Bryan Morales

Una vez analizado el costo de implementación y los costos de los insumos tecnológicos se debe tomar en cuenta el valor de transporte de los dispositivos, el cableado de energía eléctrica, equipo que será instalado en la empresa y herramientas que permitan la fabricación de baquelitas. Por lo tanto, el costo total del proyecto es de \$6.202,80, la proforma de este proyecto se encuentra en la tabla 4.3.

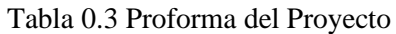

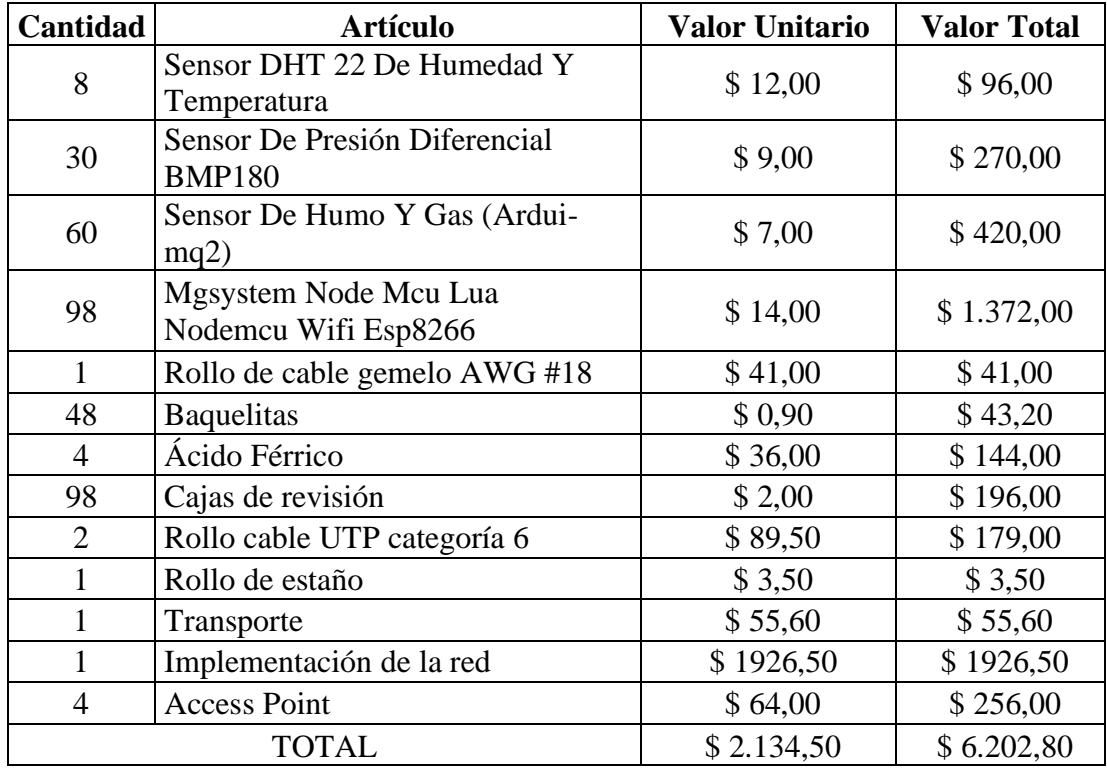

Detalle de los implementos e insumos para el proyecto Elaborado por: Carlos Cedillo y Bryan Morales

Para realizar el cálculo del VAN y TIR para obtenerlos como indicadores de viabilidad del presente proyecto, se debe conocer los ingresos y egresos de la farmacéutica con el descuento de la inversión inicial de la red, con el fin de verificar la existencia de ganancias. Los ingresos aproximados se tomaron en base a las ganancias netas de los fármacos fabricados, el valor es de \$ 8.254,60. Por otro lado, los egresos aproximados de la farmacéutica, cubriendo los sueldos de los trabajadores y operarios, los gastos de servicios como agua, luz, teléfono y adicionalmente el personal de limpieza, el valor es de \$ 2.717,12. Finalmente, con los valores mencionados se da a conocer que el flujo de caja mensual es de aproximadamente de \$ 2.768,74.

Utilizando la ecuación 4.1 se obtiene el valor del VAN, y mediante la ecuación 4.2 se obtiene el valor del TIR para obtener su valor numérico y concluir la viabilidad del proyecto.

$$
VAN = I_{o+} \sum_{t=1}^{n} \frac{ft}{(1+K)^{t}} \qquad Ec(4.1)
$$

#### **Donde:**

 $I<sub>o</sub>$ = Inversión Inicial.

Ft= Flujo de Caja Descontado

K= Tasa de Descuento (Como no se determine una tasa de descuento se asume al 10%)

$$
VAN = -\$2505.81 + \$2768.74
$$

$$
VAN = $262.92
$$

$$
TIR = \sum_{t=1}^{n} \frac{ft}{(1+K)^t} = 0 \qquad Ec(4.2)
$$

$$
TIR = 5.80\%
$$

Por consiguiente, se observa que el VAN>0, y la TIR>0, determinando al proyecto rentable para su ejecución, eso si la recuperación se efectuará en el 2do mes.

### **CONCLUSIONES**

- De acuerdo al prototipo implementado, se puede concluir que la red IoT permite el monitoreo eficiente de las condiciones ambientales en los diferentes departamentos de la empresa a través del envío y recepción de los datos desde los sensores en ciclos de 1 segundo hasta el servidor MQTT y su correspondiente visualización en una interface gráfica seccionada en 4 ventanas diferentes en tiempo real.
- La red inalámbrica tiene la capacidad de enviar datos de los diferentes sensores ubicados en tres ambientes diferentes, los cuales adquieren los datos de temperatura, presión y humedad, conectados al broker de la red, el cual, mediante la interface gráfica y su respectiva programación IoT, genera un adecuado control de las variables ambientales monitoreadas desde los sensores.
- El prototipo implementado permite enviar los datos de las variables ambientales a las interfaces gráficas que se adaptan a los cambios extremos y que pueden obtener distintos tipos de valores desde los sensores, es decir, que puede graficar variaciones pequeñas de temperatura entre 12℃ hasta 12.5℃, como también de 0℃ hasta los 65℃ sin tener la necesidad de configurar otro tipo de parámetros en la dashboard.
- La red IoT es completamente viable de acuerdo al análisis económico implementado a través del cálculo del TIR y VAN, ya que utiliza herramientas de programación de código abierto y de costo nulo, que se adaptan a un sistema de control para el monitoreo de las variables ambientales y puede ser generado en un ordenador con características básicas sin necesidad de equipos adicionales.
## **RECOMENDACIONES**

- Considerando que la empresa Quantumpharm es una planta industrial, se sugiere que para la implementación de la red se utilicen dispositivos que soporten las exigencias de un ambiente hostil en cuanto a las condiciones ambientales y que aseguren un intercambio ininterrumpido de datos entre los sensores y el bróker de red.
- Si bien la red inalámbrica actual tiene la capacidad de conectar varios sensores a la vez, debido al incremento considerable de dispositivos adicionales que supone la red IoT, se sugiere realizar la reestructuración de la red WiFi e incrementar la tecnología del bróker a una tecnología de hardware más robusta.
- Durante la implementación de este proyecto, se sugiere incluir un sistema de seguridad de NODE-RED, para controlar el acceso a la interfaz de programación a través de usuarios y contraseñas validados.
- Para futuros proyectos se puede considerar el uso de un método de cifrado de datos utilizando un software externo, programación mediante Scripts en Visual Studio o una plataforma en línea que permita adquirir este tipo de seguridad en toda la red IoT

## **REFERENCIAS BIBLIOGRÁFICAS**

- Alqinsi, P., Matheus Edward, I. J., Ismail, N., & Darmalaksana, W. (2018). IoT-Based UPS Monitoring System Using MQTT Protocols. *Proceeding of 2018 4th International Conference on Wireless and Telematics, ICWT 2018*, 1–5. https://doi.org/10.1109/ICWT.2018.8527815
- Cama, A., & Cama, D. (2012). Las redes de sensores inalámbricos y el internet de las cosas. *Inge Cuc*, *8*(1), 163–172.
- Chaudhary, S., Johari, R., Bhatia, R., Gupta, K., & Bhatnagar, A. (2019). CRAIoT: Concept, Review and Application(s) of IoT. *Proceedings - 2019 4th International Conference on Internet of Things: Smart Innovation and Usages, IoT-SIU 2019*, 1–4. https://doi.org/10.1109/IoT-SIU.2019.8777467
- Cobo, D. L. M., Francisco, T. D., & Suárez, J. (2021). *Escuela politécnica de ingeniería de gijón.*
- D. Evans. (2011). *The internet of things: how the next evolution of the internet is changing everything, CISCO white paper*. 1–11.
- Gonzalez, C., Flauzac, O., & Nolot, F. (2018). Evolución y Contribución para el Internet de las Cosas por las emergentes Redes Definidas por Software. *Memorias de Congresos UTP, Universidad Tecnológica de Panamá*, *1*(1), 28–33.
- Hwang, K., Lee, J. M., Jung, I. H., & Lee, D. H. (2019). Modification of Mosquitto Broker for Delivery of Urgent MQTT Message. *2019 IEEE Eurasia Conference on IOT, Communication and Engineering, ECICE 2019*, 166–167. https://doi.org/10.1109/ECICE47484.2019.8942800
- Lekić, M., & Gardašević, G. (2018). IoT sensor integration to Node-RED platform. *2018 17th International Symposium on INFOTEH-JAHORINA, INFOTEH 2018 - Proceedings*, *2018*-*Janua*(March), 1–5. https://doi.org/10.1109/INFOTEH.2018.8345544
- Li, J., Li, S., Zhao, F., & Du, R. (2014). Co-channel interference modeling in cognitive wireless networks. *IEEE Transactions on Communications*, *62*(9), 3114–3128. https://doi.org/10.1109/TCOMM.2014.2341628
- Mosashvili, I., & Oniani, S. (2020). Distance Monitoring System with ESP8266 for

Industrial Automation Machines. *IDAACS-SWS 2020 - 5th IEEE International Symposium on Smart and Wireless Systems within the International Conferences on Intelligent Data Acquisition and Advanced Computing Systems, Proceedings*, 5–9. https://doi.org/10.1109/IDAACS-SWS50031.2020.9297094

- Parlika, R., & Atmaja, P. W. (2020). Realtime monitoring of Bitcoin prices on several Cryptocurrency markets using Web API, Telegram Bot, MySQL Database, and PHP-Cronjob. *Proceeding - 6th Information Technology International Seminar, ITIS 2020*, 253–257. https://doi.org/10.1109/ITIS50118.2020.9321109
- Rajalakshmi, A., & Shahnasser, H. (2017). Internet of things using node-red and alexa. *2017 17th International Symposium on Communications and Information Technologies, ISCIT 2017*, *2018*-*Janua*, 1–4. https://doi.org/10.1109/ISCIT.2017.8261194
- Ramos-Escamilla, M. (2011). Ingeniería eléctrica. *Ingeniería e Investigación; Num. 51 (2002); 13-15 Ingeniería e Investigación; Num. 51 (2002); 13-15 2248-8723 0120-5609*.
- Rattanapoka, C., Chanthakit, S., Chimchai, A., & Sookkeaw, A. (2019). An MQTTbased IoT Cloud Platform with Flow Design by Node-RED. *RI2C 2019 - 2019 Research, Invention, and Innovation Congress*. https://doi.org/10.1109/RI2C48728.2019.8999942
- Rosli, R. S., Habaebi, M. H., & Islam, M. R. (2018). Characteristic Analysis of Received Signal Strength Indicator from ESP8266 WiFi Transceiver Module. *Proceedings of the 2018 7th International Conference on Computer and Communication Engineering, ICCCE 2018*, 504–507. https://doi.org/10.1109/ICCCE.2018.8539338
- Sadio, O., Ngom, I., & Lishou, C. (2019). Lightweight Security Scheme for MQTT/MQTT-SN Protocol. *2019 6th International Conference on Internet of Things: Systems, Management and Security, IOTSMS 2019*, 119–123. https://doi.org/10.1109/IOTSMS48152.2019.8939177
- Sikandar, M., Khiyal, H., Khan, A., Shehzadi, E., Kodali, R. K., Soratkal, S., Conference, G., Technologies, C., & Dfcg, E. J. (2015). *MQTT based Home Automation System Using*. *365565*(Gcct), 807–813.
- Silva, C. R. M., & Silva, F. A. C. M. (2019). An IoT Gateway for Modbus and MQTT Integration. *2019 SBMO/IEEE MTT-S International Microwave and Optoelectronics Conference, IMOC 2019*, *2019*-*Janua*, 2019–2021.

https://doi.org/10.1109/IMOC43827.2019.9317637

- Škraba, A., Kolozvari, A., Kofjac, D., Stojanovic, R., Semenkin, E., & Stanovov, V. (2019). Prototype of Group Heart Rate Monitoring with ESP32. *2019 8th Mediterranean Conference on Embedded Computing, MECO 2019 - Proceedings*, *June*. https://doi.org/10.1109/MECO.2019.8760150
- Srivastava, P., Bajaj, M., & Rana, A. S. (2018). IOT based controlling of hybrid energy system using ESP8266. *2018 IEEMA Engineer Infinite Conference, ETechNxT 2018*, 1–5. https://doi.org/10.1109/ETECHNXT.2018.8385294
- Suprianto, G., & Wirawan. (2018). Implementation of Distributed Consensus Algorithms for Wireless Sensor Network Using NodeMCU ESP8266. *2018 Electrical Power, Electronics, Communications, Controls and Informatics Seminar, EECCIS 2018*, *3*, 192–196. https://doi.org/10.1109/EECCIS.2018.8692952
- Tantitharanukul, N., Osathanunkul, K., Hantrakul, K., Pramokchon, P., & Khoenkaw, P. (2017). MQTT-Topics Management System for sharing of Open Data. *2nd Joint International Conference on Digital Arts, Media and Technology 2017: Digital Economy for Sustainable Growth, ICDAMT 2017*, 62–65. https://doi.org/10.1109/ICDAMT.2017.7904935
- Zinkevich, A. V. (2021). ESp8266 microcontroller application in wireless synchronization tasks. *Proceedings - 2021 International Conference on Industrial Engineering, Applications and Manufacturing, ICIEAM 2021*, 670– 674. https://doi.org/10.1109/ICIEAM51226.2021.9446411

## **ANEXOS**

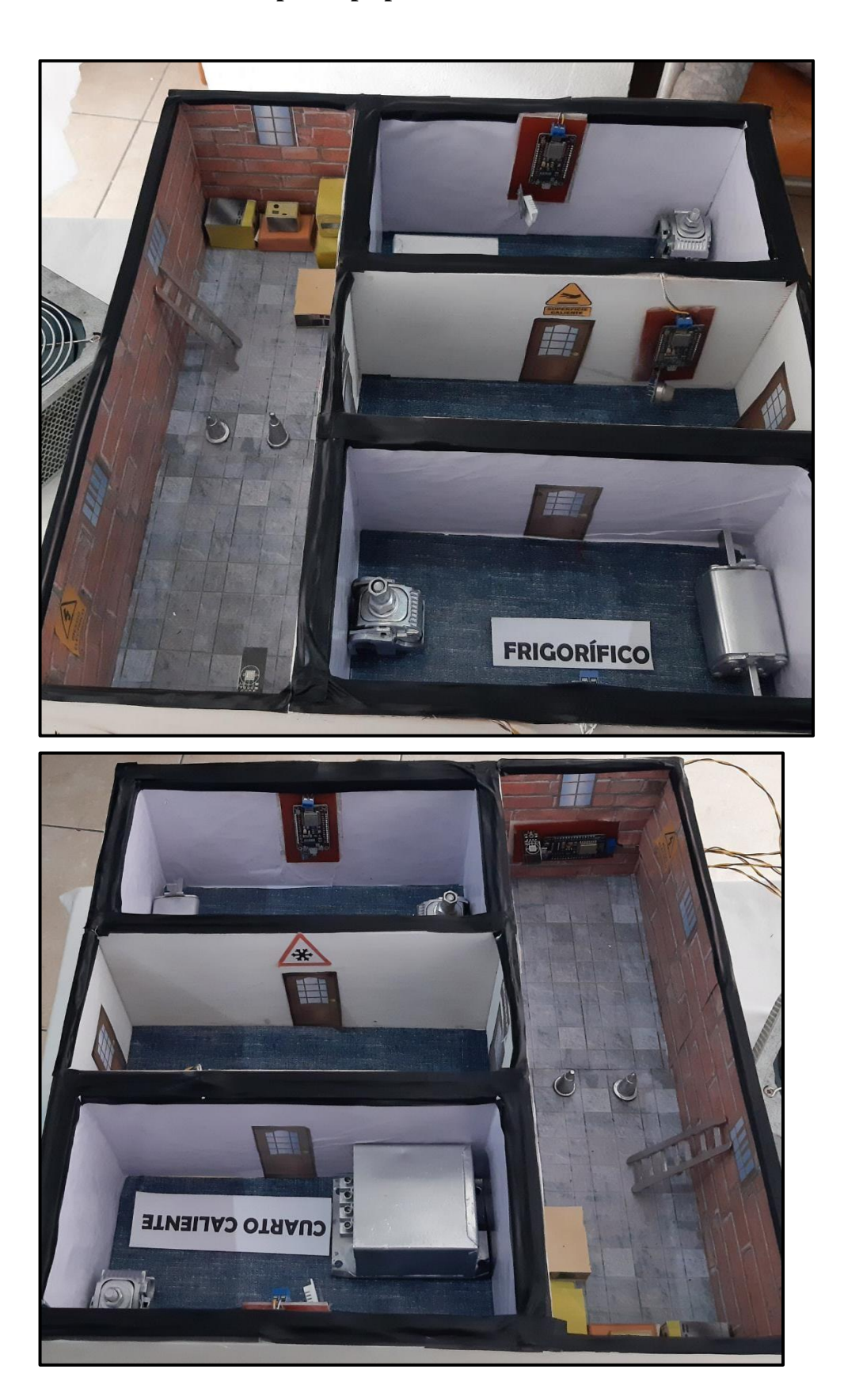

## **5.1 Anexo 5: fotos del prototipo para simulación**